# Добро пожаловать

Добро пожаловать в мир беспроводной цифровой связи от компании Моторола! Мы очень рады, что вы выбрали мобильный телефон Motorola E398 GSM.

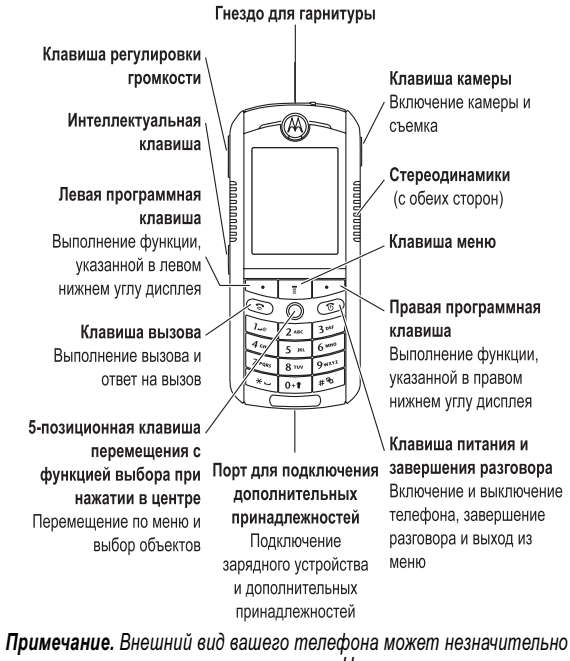

отличаться от показанного на рисунке. Несмотря на отличия внешнего вида, расположение клавиш, функции и последовательность их вызова не отличаются.

> Включение ритмичной световой индикации, мигающий в такт окружающим звукам:

Ритмичная световая

Функция Описание

Добро пожаловать - 1

# Полезные функции.

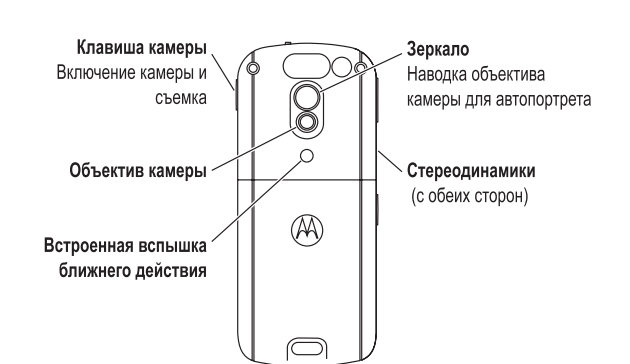

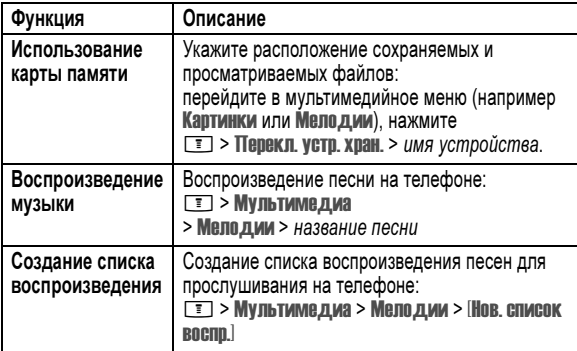

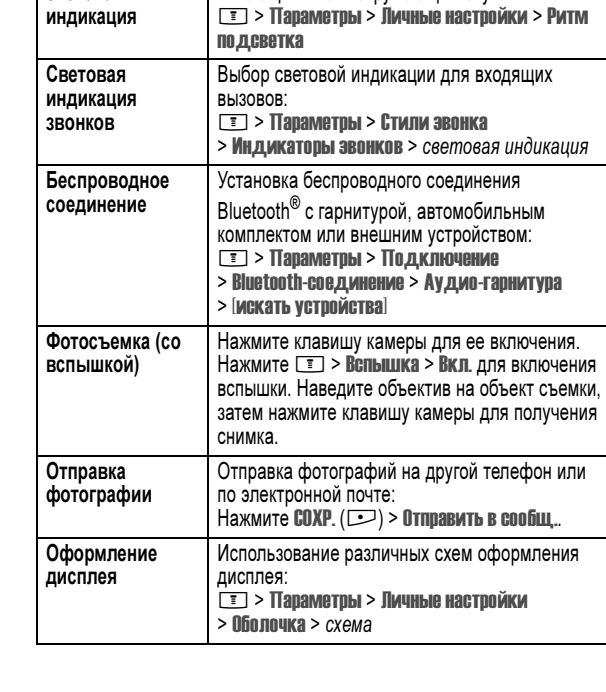

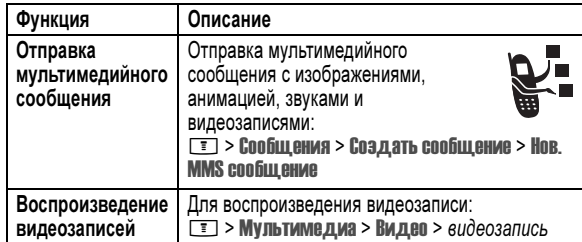

#### www.hellomoto.com

MOTOROLA и стилизованная эмблема M зарегистрированы в Департаменте патентов и товарных знаков США.

Товарные знаки Bluetooth принадлежат их владельцам и используются компанией Motorola, Inc. по лицензии.

Java и все остальные марки и товарные знаки, основанные на Java, являются товарными знаками или зарегистрированными товарными знаками корпорации Sun Microsystems, Inc. в США и других странах.

Все остальные названия продуктов и служб являются собственностью соответствующих владельцев.

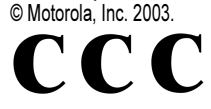

Минсвязи России

Уведомление об авторских правах на программное обеспечение

Описываемые в настоящем руководстве продукты компании Motorola могут содержать программное обеспечение, хранящееся в полупроводниковой памяти или на других носителях, авторские права на которое принадлежат компании Motorola или другими компаниями. Законодательством США и других стран гарантируются определенные исключительные права компании Motorola и других разработчиков на программное обеспечение, являющееся объектом авторских прав, например, исключительные права на распространение и воспроизведение таких программ. Соответственно, изменение, вскрытие технологии, распространение и воспроизведение любого программного обеспечения, содержащегося в продуктах компании Motorola, запрещено в степени, определенной законодательством. Кроме того, приобретение продуктов Motorola не подразумевает предоставление (прямо, косвенно или иным образом) каких бы то ни было лицензий по отношению к авторским правам, патентам и заявкам на патенты корпорации Motorola или любого другого разработчика, за исключением обычной, неисключительной бесплатной лицензии на использование, возникающей вследствие действия законодательства при продаже продукта.

Полезные функции. - 5

4 - Полезные функции.

Хотя спецификация и наборы функций могут быть изменены без предварительного уведомления, мы предпринимаем все возможные усилия для регулярного обновления руководств пользователя и поддержания информации о продукте в актуальном состоянии. Тем не менее, если версия вашего печатного руководства пользователя не отражает основные функции нашего продукта, сообщите нам об этом. Вы можете также загрузить самые последние версии руководств в разделе для потребителей на веб-сайте компании Motorola по адресу http://www.motorola.com.

# Содержание

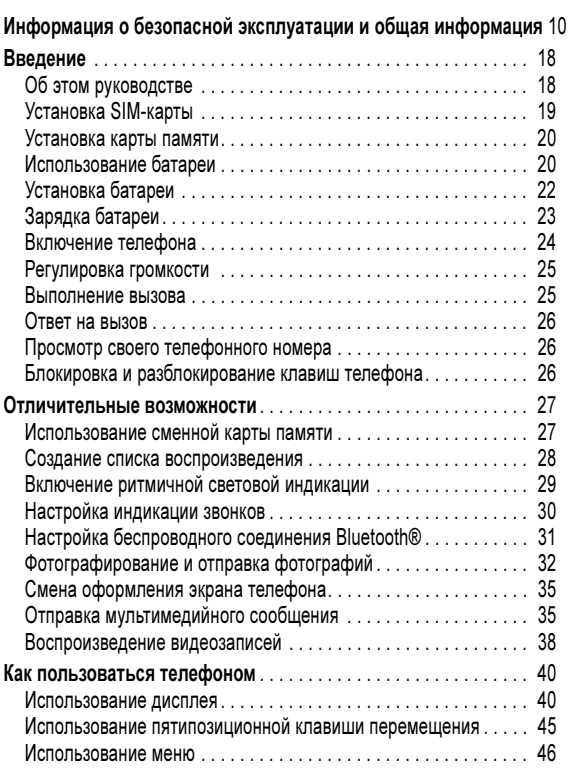

Содержание - 7

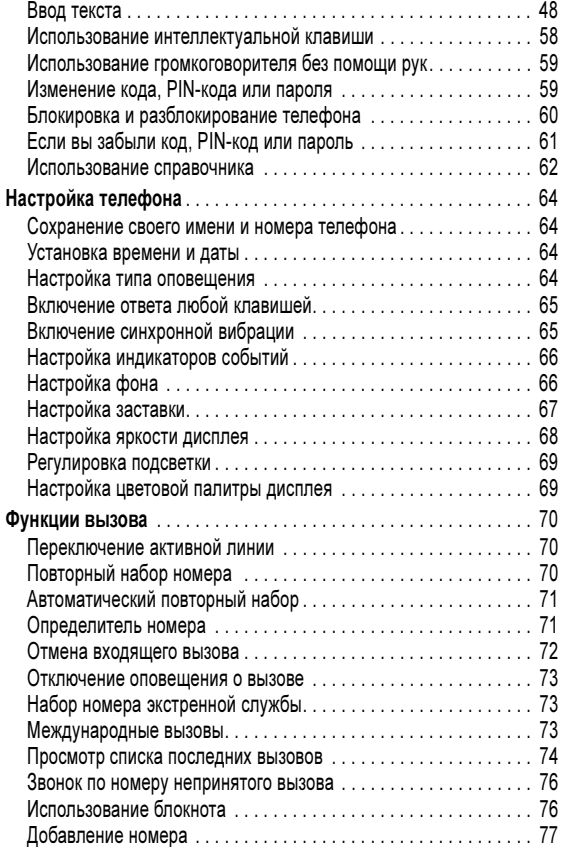

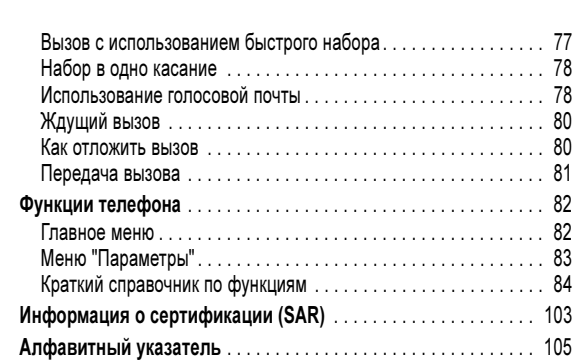

# Информация о безопасной эксплуатации и общая информация

#### Важная информация об эффективной и безопасной эксплуатации. Перед тем, как пользоваться персональным устройством связи, прочитайте приводимую информацию.

Информация, представленная в настоящем документе, призвана заменить общую информацию по безопасной эксплуатации, содержавшуюся в руководствах пользователя изданных до 01 декабря 2002 г.

#### Воздействие электромагнитного излучения

Ваш телефон состоит из приемника и передатчика. Будучи включенным, он принимает и излучает электромагнитные сигналы. Когда Вы говорите по Вашему телефону система, обеспечивающая Ваш звонок, контролирует уровень сигнала, излучаемого Вашим телефоном.

Конструкция Вашего телефона Моторола соответствует действующим в Вашей стране требованиям по допустимому уровню электромагнитного излучения, воздействующего на человека.

#### Меры предосторожности

Для обеспечения нормальной работы телефона и соответствия уровня электромагнитного излучения аппарата допустимым уровням, установленным соответствующими стандартами, всегда соблюдайте следующие правила:

#### Уход за внешней антенной

Пользуйтесь только официально поставляемыми сменными антеннами или сменными антеннами, применение которых разрешено Моторолой. Применение неразрешенных антенн или антенн с изменениями конструкции или дополнительными устройствами могут повредить телефон.

10 - Информация о безопасной эксплуатации и общая информация

#### Электромагнитные помехи и совместимость

Примечание. Практически любой электронный прибор подвержен воздействию электромагнитных помех, если он недостаточно экранирован, имеет несоответствующую конструкцию или совместим с устройствами, действующими в другом диапазоне частот. При некоторых обстоятельствах Ваш телефон может быть источником помех.

#### Запрет на использование сотовой связи

Если Вы увидите плакаты или объявления, запрещающие пользование персональными устройствами связи, выключите аппарат. Это позволит избежать влияния электромагнитных помех на чувствительное к электромагнитному излучению оборудование, которое часто используется в больницах и учреждениях здравоохранения.

#### В самолете

Выключайте устройство персональной связи на борту самолета, если этого требуют соответствующие инструкции. Пользование устройством должно производиться в строгом соответствии с правилами авиакомпании и требованиями экипажа.

#### Медицинские приборы

#### Кардиостимуляторы

По рекомендации Ассоциации производителей медицинского оборудования включенный сотовый телефон должен находиться не ближе чем в 15 см от кардиостимулятора.

Людям с вживленным кардиостимулятором рекомендуется:

- ВСЕГДА держать сотовый телефон на расстоянии не менее 15 см от кардиостимулятора;
- НИКОГДА не носить сотовый телефон в нагрудном кармане;
- при использовании держать телефон с правой стороны, если кардиостимулятор имплантирован слева, и наоборот, для сведения к минимуму возможных помех;
- при появлении малейших подозрений, что телефон как-то влияет на кардиостимулятор, немедленно ВЫКЛЮЧИТЬ телефон.

НЕ держитесь за антенну работающего устройства. Это может привести к ухудшению качества связи и ненужному увеличению излучаемой мощности. Более того, использование неразрешенных антенн может привести к нарушению норм, установленных законами Вашей страны.

#### Работа с телефоном

Разговаривая по телефону держите аппарат так, как если бы это был аппарат проводной телефонной связи.

#### Ношение устройства

Для соблюдения установленных норм по уровню электромагнитного излучения при ношении телефона на одежде всегда пользуйтесь поставляемыми компанией Моторола клипсами, держателями, футлярами или чехлами. Пользование дополнительными принадлежностями, не одобренными компанией Моторола, может привести к нарушению норм воздействия электромагнитного излучения на человека. Если Вы не пользуетесь дополнительными принадлежностями, следите, чтобы антенна работающего устройства находилась не менее чем в 2,5 см от кожного покрова.

#### Работа с данными

При использовании функции телефона по работе с данными, используя или не используя вспомогательный кабель, следите, чтобы антенна работающего устройства находилась не менее чем в 2,5 см от кожного покрова.

#### Дополнительные принадлежности, одобренные компанией Моторола

Использование принадлежностей не одобренных Моторолой, включая, но не ограничиваясь этим, батареи и антенны может привести к превышению уровня электромагнитного излучения. Чтобы ознакомиться со списком принадлежностей, одобренных компанией Моторола просьба посетить на сайт www.Motorola.com.

Информация о безопасной эксплуатации и общая информация - 11

#### Слуховые аппараты

Иногда могут возникнуть затруднения при использовании цифрового беспроводного телефона и некоторых слуховых аппаратов. В этом случае следует обратиться за консультацией к производителю Вашего слухового аппарата и подобрать другую модель.

#### Другие медицинские приборы

Если Вы используете другие персональные медицинские приборы, проконсультируйтесь у производителя этих приборов, надежно ли они экранированы от электромагнитных помех, создаваемых сотовыми телефонами. Ваш врач может помочь Вам получить данную информацию.

#### В автомобиле

Ознакомьтесь с правилами, установленными в Вашем регионе, регулирующими использование мобильной связи в автомобиле. Всегда соблюдайте их.

Пользуясь телефоном в автомобиле, пожалуйста:

- Уделяйте полное внимание вождению и дороге.
- Применяйте громкую связь, если она имеется.
- Сверните с дороги и остановитесь, прежде чем позвонить или ответить на вызов.

#### Предостережения

#### В автомобиле, оборудованном подушками безопасности

Подушки безопасности срабатывают с огромной скоростью и всегда неожиданно. НИКОГДА не кладите никакие предметы, включая и устройства персональной радиосвязи, на панели, под которыми находятся подушки безопасности, или в зоне их раскрытия. Если устройство связи или его принадлежности установлены неправильно и попадают в зону раскрытия подушек безопасности, это может привести к серьезным травмам при срабатывании системы безопасности.

12 - Информация о безопасной эксплуатации и общая информация

#### Потенциально взрывоопасные зоны

ВЫКЛЮЧАЙТЕ персональное устройство связи перед тем, как оказаться в зоне с потенциально взрывоопасной атмосферой, если только устройство не сертифицировано как «Подлинно безопасное» (Intrinsically Safe). В подобных зонах не следует отсоединять батарею, устанавливать или заряжать её. Искры от батареи в таком месте способны вызвать взрыв или пожар, что может повлечь за собой травмы и даже человеческие жертвы.

Примечание. К районам с потенциально взрывоопасной атмосферой относятся: заправочные станции, подпалубные пространства на судах, предприятия или установки для транспортировки и хранения топлива или химикатов, места, где воздух содержит химикаты или твердые частицы, такие, как зерно, пыль или металлический порошок; а также любые другие места, где Вам обычно советуют выключать двигатель автомобиля. Районы с потенциально взрывоопасной атмосферой часто, но не всегда маркируются.

#### В зоне проведения взрывных работ

Во избежание помех взрывным работам ВЫКЛЮЧАЙТЕ телефон в зоне взрывных работ или в местах, отмеченных плакатами «Запрещено пользоваться двусторонней радиосвязью», («Выключите электронные устройства»). Соблюдайте требования всех знаков и инструкций.

#### Батареи

Любые батареи могут оказаться причиной повреждений, ран или ожогов, если токопроводящие предметы, например, ювелирные изделия, ключи или цепочки, замкнут клеммы батареи. Электропроводящий предмет, вызвавший короткое замыкание, может сильно нагреться. Будьте осторожны при обращении с заряженной батареей, особенно если она лежит в кармане, бумажнике или коробке вместе с металлическими предметами. Используйте батареи и зарядные устройства только компании Моторола.

14 - Информация о безопасной эксплуатации и общая информация

судороги, подергивание глаз или мышц, потеря сознания, непроизвольные движения или потеря ориентации.

Для того, чтобы снизить вероятность появления подобных симптомов, следует принимать следующие меры предосторожности:

- Не играть и не пользоваться режимом мерцающего света, если Вы устали, или хотите спать.
- Ежечасно делать 15-и минутный перерыв.
- Играть в помещении, где включено освещение.
- Играть, держа экран на наибольшем по возможности расстоянии от себя.

#### Травмы повторяющихся движений

Когда Вы играете в игры на своем телефоне, Вы можете испытывать некоторый дискомфорт в кистях, предплечьях, плечах, шее и других частях тела.

Для того чтобы избежать таких проблем как тендинит, кистевой туннельный синдром или другие мускульно-скелетные нарушения, просьба следовать данным инструкциям:

- Каждый час игры делать, как минимум 15-и минутные перерывы.
- Если в процессе игры Ваши кисти, запястья или предплечья устали или стали болеть, прекратите играть и сделайте в игре перерыв на несколько часов.
- Если Вы в процессе или после игры продолжаете испытывать боль в кистях, запястьях или предплечьях, прекратите играть и обратитесь к врачу.

На Вашей батарее или телефоне могут быть символы, означающие следующее:

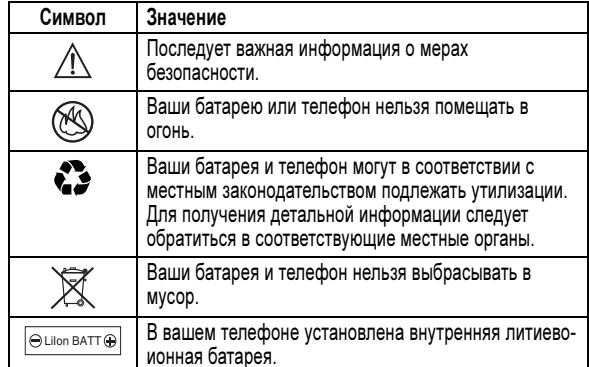

#### Приступы / потемнение в глазах

Мерцающий свет, такой как при просмотре телевизионных передач или при видео играх, может вызывать у некоторых людей эпилептические припадки или потемнение в глазах. Это может случиться с людьми, с которыми никогда прежде этого не случалось.

Если с Вами ранее случались припадки или потемнение в глазах, или в истории Вашей семьи отмечались подобные случаи просьба, перед тем как играть на телефоне в видео игры или устанавливать на нем режим мерцающего света (доступен не на всех моделях), предварительно проконсультироваться с врачом.

Родителям следует наблюдать за детьми, когда они играют в видео игры или устанавливают на телефоне функцию, использующую режим мерцающего света. Необходимо прекратить пользование телефоном и обратиться к врачу в случае появления следующих симптомов:

Информация о безопасной эксплуатации и общая информация - 15

#### Заявление о соответствии директивам Европейского Союза

Компания Motorola настоящим удостоверяет, что данный продукт находится в соответствии со следующими документами:

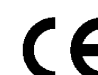

- Основными требованиями и прочими релевантными положениями Директивы 1999/5/EC
- Всеми другими релевантными Директивами ЕС

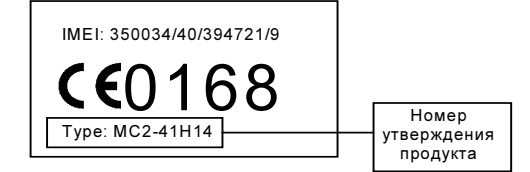

Выше показано, как выглядит типичный Номер утверждения продукта.

Вы можете найти Декларацию о соответствии (ДОС) Вашего продукта Директиве 1999/5/EC (Директиве R&TTE) в Интернет по адресу www.motorola.com/rtte - чтобы найти нужную ДОС, введите в строку поиска этого Web-сайта Номер утверждения с этикетки Вашего продукта.

# Об этом руководстве

Руководство пользователя поможет вам ознакомиться с основными возможностями мобильного телефона Motorola.

### Дополнительные функции

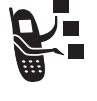

Таким значком отмечены дополнительные функции, зависящие от сети, SIM-карты или заказанных услуг, которые могут поддерживаться не всеми операторами сотовой связи и не во всех регионах. За дополнительными сведениями следует обратиться к своему оператору сотовой связи.

#### Дополнительные принадлежности

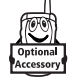

Таким значком отмечены функции, для использования которых необходимы дополнительные принадлежности Motorola Original™.

# Установка SIM-карты

На SIM-карте (Subscriber Identity Module - модуль идентификации абонента) записаны номер телефона и сведения об используемых службах, а также предусмотрена память для записей справочника и коротких сообщений.

Внимание! Не сгибайте и не царапайте SIM-карту. Оберегайте ее от воздействия статического электричества, воды и грязи.

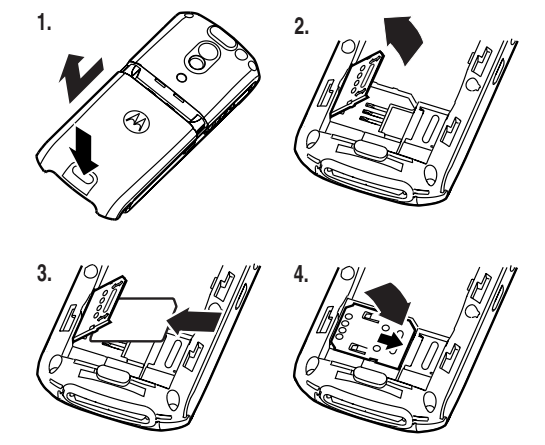

Введение - 19

18 - Введение

# Установка карты памяти

В телефон можно установить сменную карту памяти. На ней можно сохранять дополнительные мультимедийные объекты (такие как фотографии и звуки).

Внимание! Не сгибайте и не царапайте карту памяти. Оберегайте ее от воздействия статического электричества, воды и грязи.

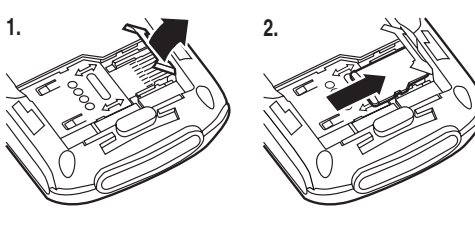

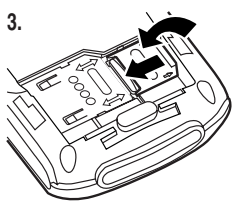

Использование батареи

Эксплуатационные качества батареи зависят от многих факторов, в том числе от конфигурации сети сотового оператора, уровня сигнала, температуры окружающей среды, настроек и включенных функций телефона, подключенных к специальному гнезду принадлежностей, голосовых возможностей, передачи данных и т. п.

Внимание! Во избежание получения ожогов и иных травм не допускайте соприкосновения металлических предметов с клеммами батареи - это может привести к короткому замыканию.

Как добиться максимального использования емкости батареи:

- Используйте аккумуляторы и зарядные устройства Motorola Original. Гарантийными условиями не предусмотрено возмещение ущерба,
- вызванного использованием батарей и зарядных устройств иных типов (произведенных не компанией Motorola).
- Новые батареи, хранившиеся в течение длительного периода времени, могут заряжаться дольше обычного.
- Заряжать батареи следует при комнатной или близкой к ней температуре.
- Не подвергайте батареи воздействию температур ниже -10°C (14° F) и выше 45° C (113° F). Выходя из автомобиля, всегда берите телефон с собой.
- Если не планируется использовать батарею в течение длительного времени, храните ее в разряженном состоянии в прохладном, темном и сухом месте, например в холодильнике.
- Аккумуляторные батареи постепенно изнашиваются, поэтому по мере их эксплуатации на зарядку требуется все больше времени. Это нормально. Если при регулярной подзарядке батареи время разговора уменьшается или увеличивается время зарядки, то, возможно, пора приобрести новую батарею.

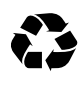

При утилизации батарей следует соблюдать действующие правила. По возможности батарею следует сдать на переработку. Тип батареи указан на ее этикетке. Узнайте, где находится ближайший центр утилизации отходов.

Внимание: Ни в коем случае не бросайте батарею в огонь, она может взорваться.

### Установка батареи

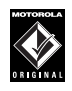

Данный телефон рассчитан на использование только тех батарей и дополнительных принадлежностей, которые имеют маркировку Motorola Original. Неиспользуемую батарею рекомендуется хранить в защитном футляре.

#### Примечания.

- Батарея телефона может находиться в защитном футляре из прозрачного пластика. Перед установкой ее необходимо извлечь из футляра.
- Телефон поставляется с защитной наклейкой из прозрачного пластика, закрывающей защелку отсека батареи. Для правильной установки и закрытия отсека батареи ее необходимо снять.

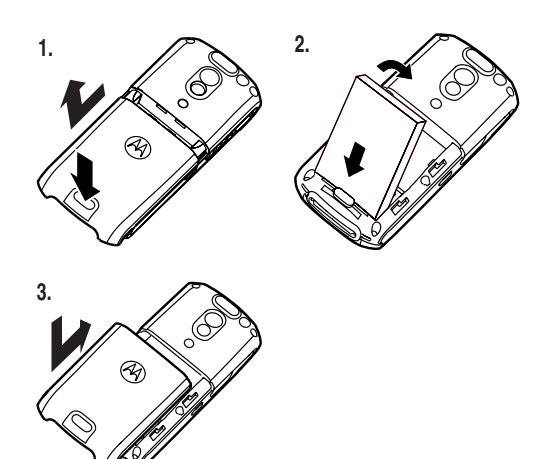

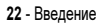

# Включение телефона

#### Действия:

 1 Чтобы включить телефон, нажмите и удерживайте клавишу • (клавиша питания) в течение 2 секунд.

Примечание. После включения телефона перед появлением изображения на дисплее может пройти до 4 секунд.

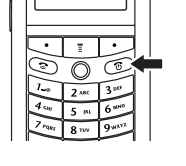

 2 При необходимости введите PIN-код для разблокирования  $SIM$ -карты и нажмите кнопку ОК ( $\Box$ ).

Внимание! Если три раза подряд ввести неверный PIN-код, то SIM-карта будет заблокирована, а на дисплее появится сообщение SIM-карта Блокирован.

 3 Чтобы разблокировать телефон при необходимости, введите четырехзначный код разблокирования и нажмите клавишу  $OK$  ( $\Box$ ).

Примечание. При первом включении предлагается выполнить персональную настройку телефона. Нажмите кнопку ДА ( $\Box$ ) для настройки персональных параметров телефона или кнопку  $\mathbb{H}\mathbb{H}$  ( $\Box$ ) для перехода к дисплею в режиме ожидания. Дополнительная информация о работе с функциями телефонной книги приведена на стр. 90.

# Зарядка батареи

Аккумуляторы поставляются частично заряженными. Перед использованием телефона необходимо установить и зарядить батарею, как описано ниже. Для некоторых типов аккумуляторов максимальная емкость достигается после нескольких циклов заряда/разряда.

#### Действия:

 1 Подключите портативное зарядное устройство к телефону так, чтобы фиксатор разъема был сверху. Убедитесь, что разъем зафиксирован обеими защелками.

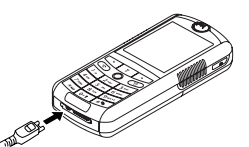

Примечание. Перед визуальной

- или звуковой индикацией начала зарядки может пройти до 10 секунд.
- 2 Включите зарядное устройство в розетку электропитания.
- <sup>3</sup> Когда на дисплее телефона появится индикатор Зарядка окончена, нажмите фиксатор и извлеките из телефона разъём зарядного устройства.

Совет. Портативное зарядное устройство может оставаться подключенным к телефону. Это не причинит вреда батарее.

Введение - 23

#### Регулировка громкости

Клавиши регулировки громкости выполняют следующие функции:

разговора

• увеличение и уменьшение громкости динамика во время

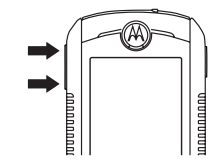

• увеличение и уменьшение громкости звонка при открытом дисплее

Совет. Чтобы переключиться на вибровызов, при минимальном уровне громкости звонка один раз нажмите на клавишу уменьшения громкости. Чтобы переключиться на бесшумное оповещение, нажмите эту клавишу ещё раз. Нажатие клавиши увеличения громкости звонка приводит к переключению на вибровызов, а затем на оповещение звонком.

• отключение оповещения о входящем вызове

#### Выполнение вызова

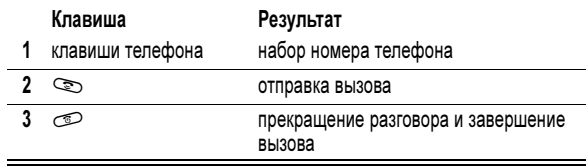

Примечание. Вызываемый номер набирается в начальном меню (см. стр. 40).

# Ответ на вызов

При приеме вызова телефон звонит и/или вибрирует, а на дисплее появляется сообщение о поступившем вызове.

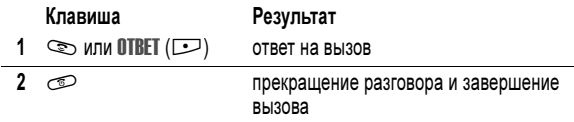

# Просмотр своего телефонного номера

Чтобы узнать номер своего телефона, нажмите  $\Box$ 

Во время разговора нажмите  $\boxed{1}$  > Мои телеф. номера.

**Примечание.** Этой функцией можно пользоваться, только если номер<br>телефона записан на SIM-карте. Сведения о том, как записать свой телефонный номер в SIM-карту, см. на стр. 64. Если не знаете свой номер телефона, обратитесь к оператору сотовой связи.

#### Блокировка и разблокирование клавиш телефона

Для предотвращения случайного нажатия клавиш (например, когда телефон лежит в сумке или в кармане) клавиатуру можно заблокировать.

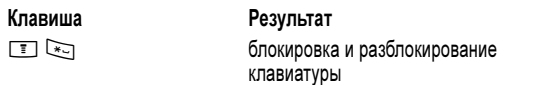

Нажмите M<sup>&</sup>gt; Параметры<sup>&</sup>gt; Защита телефона<sup>&</sup>gt; Блок. клавиатуры для просмотра инструкций по блокировке и разблокированию клавиатуры.

Примечание. При поступлении входящих вызовов и сообщений клавиатура телефона разблокируется.

26 - Введение

# Отличительные возможности

Ваш новый телефон - это гораздо больше, чем просто средство связи!

### Использование сменной карты памяти

Для хранения мультимедийных объектов (таких как фотографии и звуки) можно использовать дополнительную карту памяти или другое устройство хранения данных. Инструкции по установке карты памяти см. на стр. 20.

Для просмотра содержимого и управления установленной картой памяти:

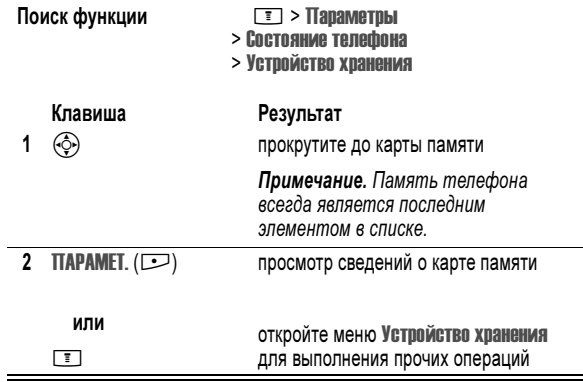

Отличительные возможности - 27

Меню Устройство хранения может содержать следующие пункты.

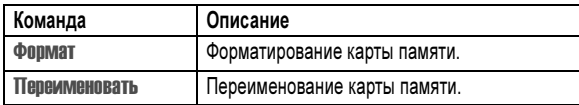

Когда в телефоне установлена карта памяти, при загрузке и сохранении мультимедийных объектов нужно указывать устройство хранения данных.

Для просмотра содержимого карты памяти перейдите в меню мультимедийных объектов для выбора типа объектов (например Картинки или Мелодии), затем нажмите  $\boxed{1}$  > Перекл. устр. хран. > имя устройства.

#### Создание списка воспроизведения

В телефон можно загружать и проигрывать музыку и мелодии звонков различных типов. Эти звуковые файлы могут храниться в памяти телефона или на карте памяти.

Совет. Для просмотра файлов, сохраненных на карте памяти, откройте меню Мелодии, затем выберите  $\square$  > Перекл. устр. хран. > имя устройства.

Для воспроизведения выбранных песен в указанном порядке можно создать список воспроизведения. Созданные списки воспроизведения отображаются в меню Мелодии.

Создание списка воспроизведения:

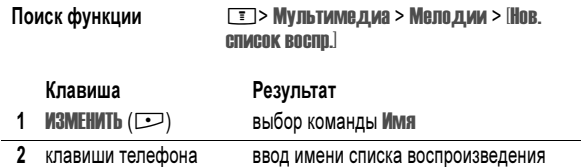

28 - Отличительные возможности

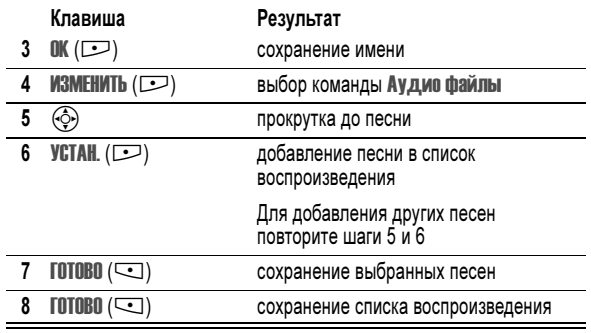

Прослушивание песен из списка воспроизведения:

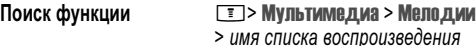

> имя списка воспроизведения

#### Включение ритмичной световой индикации

При включенной ритмичной световой индикации дисплей телефона и клавиши мигают в ритм с музыкой или окружающим шумом.

Поиск функции M  $\boxed{3}$  > Параметры > Личные настройки <sup>&</sup>gt; Ритм подсветка

Можно настроить следующие параметры.

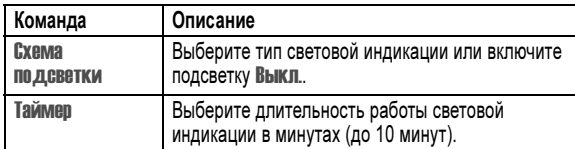

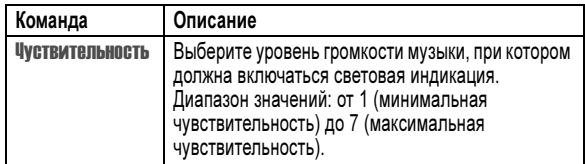

Примечания.

- Ритмичная световая индикация телефона работает, когда аппарат находится в режиме ожидания и аккумулятор не разряжен. Ритмичная световая индикация останавливается при нажатии на любую клавишу или при поступлении вызова или приеме сообщения.
- Телефон может мигать при поступлении входящих вызовов и приеме сообщений (см. следующие разделы).
- В некоторых играх используются световая индикация и вибрация.

#### Настройка индикации звонков

Настройте световую индикацию, срабатывающую при получении входящих вызовов. Одна и та же световая индикация используется для всех входящих вызовов.

Поиск функции Manuson Manuson Manuson Manuson Manuson Manuson Manuson Manuson Manuson Manuson Manuson Manuson M <sup>&</sup>gt; Индикаторы звонков > световая индикация

Разным категориям абонентов можно назначить разные виды световой индикации. Сведения об этом приведены в описании возможностей световой индикации на стр. 89.

30 - Отличительные возможности

#### Копирование объектов на другое устройство

Беспроводное соединение Bluetooth можно использовать для копирования изображений, звуков, записей телефонной книги, событий ежедневника и закладок с телефона на другой телефон, компьютер или другое портативное устройство.

#### Копирование мультимедийных объектов

Выделите копируемый объект, затем нажмите клавишу  $\Box$  > Копировать.

Выберите имя известного устройства из перечисленных в меню Обмен объектами или [искать устройства] для поиска устройства, на которое необходимо выполнить копирование.

#### Копирование записей телефонной книги, событий ежедневника или закладок

Выделите копируемый объект, затем нажмите  $\equiv$  > Отправить <sup>&</sup>gt; Bluetooth.

Выберите имя известного устройства из перечисленных в меню Обмен объектами или [искать устройства] для поиска устройства, на которое необходимо выполнить копирование.

# Фотографирование и отправка фотографий

Подсказка: Нажмите клавишу камеры для ее включения. Повторно нажмите эту клавишу для снимка.

Для включения камеры телефона с помощью меню:

#### Поиск функции Myльтимедиа > Цифровая камера

Совет. При необходимости сделать снимок в условиях низкой освещенности нажмите  $\square$  > Вспышка > Вкл. для включения встроенной вспышки.

# Настройка беспроводного соединения Bluetooth*®*

Ваш телефон поддерживает беспроводную связь Bluetooth. Можно настроить беспроводное соединение с гарнитурой, громкоговорителем или комплектом громкоговорящей связи Bluetooth или подключиться к компьютеру или КПК для передачи или синхронизации данных.

### Поиск других устройств

Для подключения телефона к гарнитуре или устройству для разговора без помощи рук:

Поиск функции Marian Manametpu> Подключение <sup>&</sup>gt; Bluetooth-соединение<sup>&</sup>gt; Аудио-гарнитура <sup>&</sup>gt; [искать устройства]

Телефон покажет список устройств, расположенных в его радиусе действия. Если телефон уже подключен к устройству, он выдаст список подключенных устройств и обозначит их индикатором  $\sim$  (работа).

Чтобы подключиться к устройству, выделите имя устройства и нажмите  $BbIbOP$  ( $\implies$ ).

Устройство может запросить разрешение на связь с вашим телефоном. Выберите ДА (-) и введите правильный PIN-код, чтобы создать защищенное соединение с устройством. Когда соединение установлено, будет отображен индикатор  $\bullet$  (Bluetooth), либо в исходном меню на дисплее появится сообщение Bluetooth подключен.

Отличительные возможности - 31

#### Дисплей выполняет роль видоискателя.

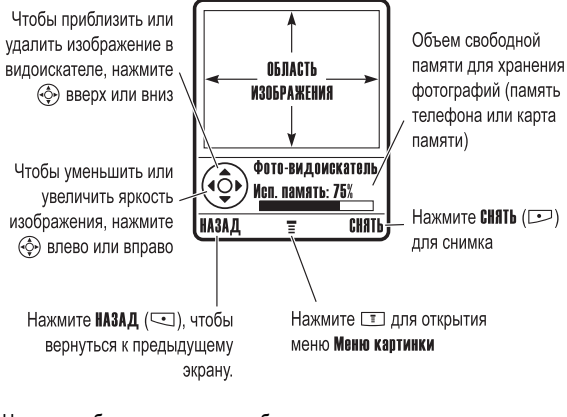

Наведите объектив камеры на объект, затем:

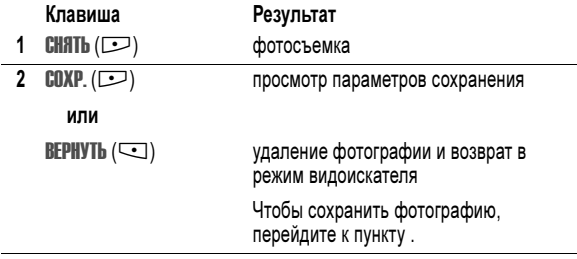

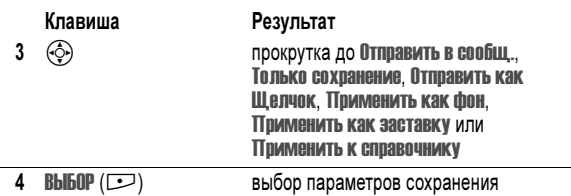

когда телефон работает в режиме фотокамеры, с помощью клавиши<br><u>О та</u> можно перейти в меню **Меню картинки**. В меню **Меню картинки** содержатся следующие функции:

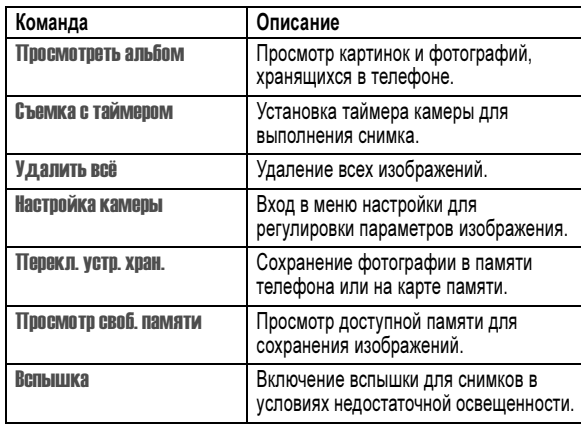

#### 34 - Отличительные возможности

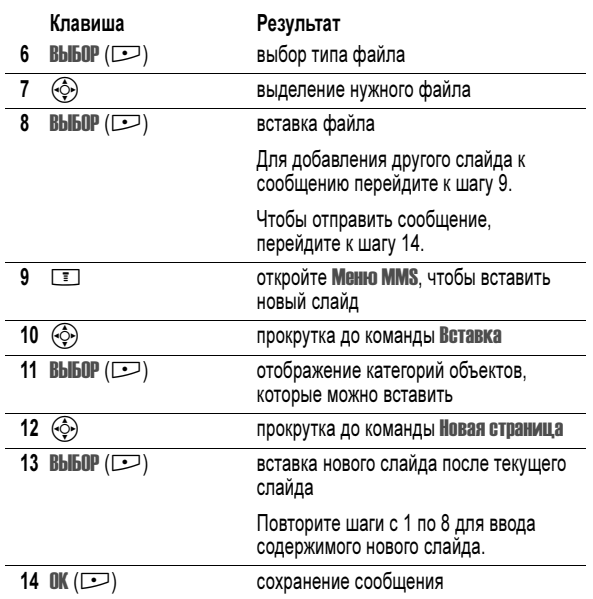

# Смена оформления экрана телефона

Изменение внешнего вида дисплея телефона с помощью выбора различных схем оформления.

Поиск функции M  $\boxed{3}$  > Параметры > Личные настройки <sup>&</sup>gt; Оболочка<sup>&</sup>gt; оформление

Для дисплея телефона отображается новое оформление. Нажмите НАЗАД (-), чтобы вернуться к предыдущей схеме оформления.

### Отправка мультимедийного сообщения

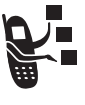

Служба Мультимедийных Сообщений (MMS) содержит один или несколько слайдов с текстом и встроенными мультимедииными объектами (включая фотографии, изображение, анимацию, звуки, а также записи голоса и/или видеозаписи). Мультимедийные сообщения можно отправлять на другие мобильные телефоны, а также по электронной почте.

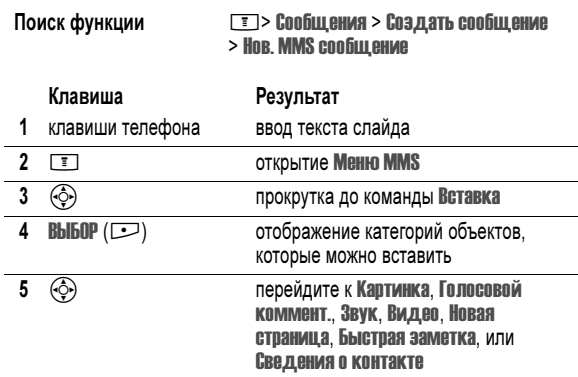

Отличительные возможности - 35

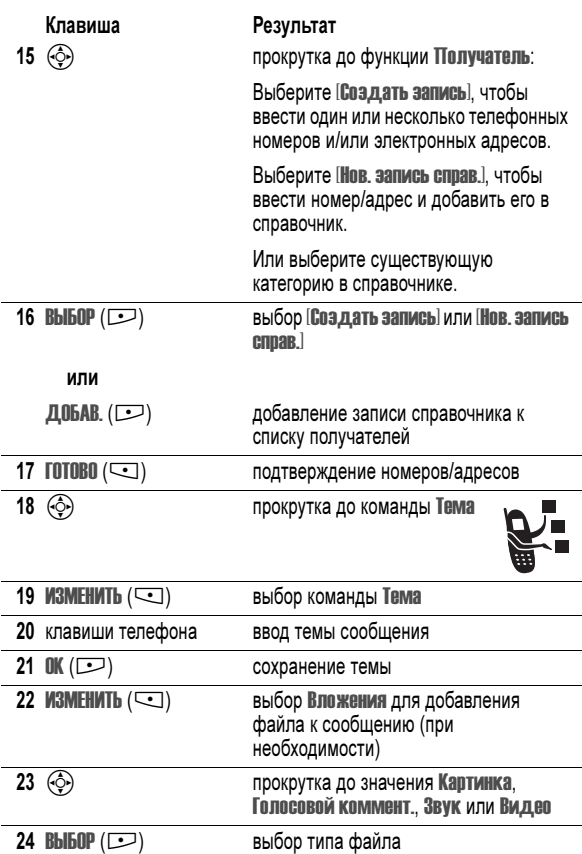

Отличительные возможности - 37

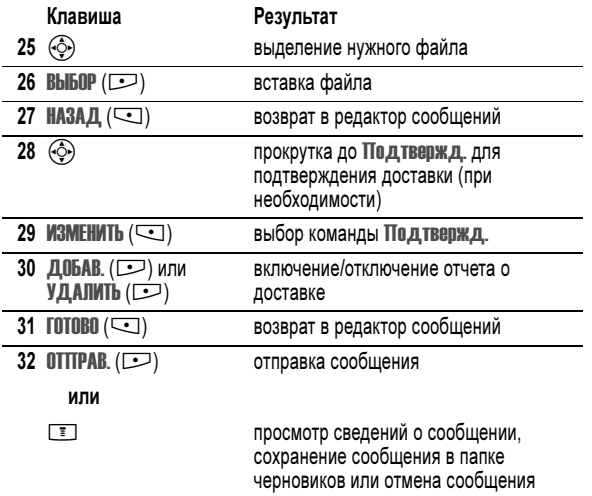

# Видеозапись отображается на специальном экране:

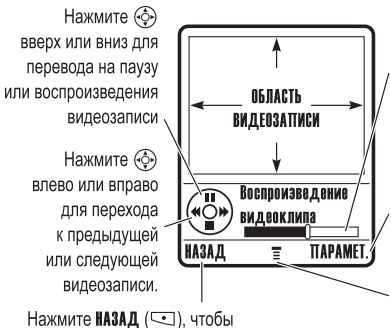

вернуться к предыдущему экрану.

Таймер

показывает время воспроизведения в процентах

Нажмите ПАРАМЕТ.

( ) для просмотра сведений о видеозаписи

Нажмите [ ] для перехода в меню Меню видео

# Воспроизведение видеозаписей

Телефон позволяет загружать и воспроизводить видеозаписи. Эти файлы могут храниться в памяти телефона или на карте памяти.

Совет. Для просмотра видеозаписей, сохраненных на карте памяти, откройте меню Видео, затем выберите MI > Перекл. устр. хран. > имя устройства.

Воспроизведение видеозаписи:

Поиск функции Myльтимедиа > Видео > видеозапись

38 - Отличительные возможности

Отличительные возможности - 39

# Как пользоваться телефоном

Схему основных функций телефона см. на стр. 1.

### Использование дисплея

Начальное меню отображается на дисплее, если не выполняется вызов и не используется меню. Для набора номера нужно находиться в начальном меню.

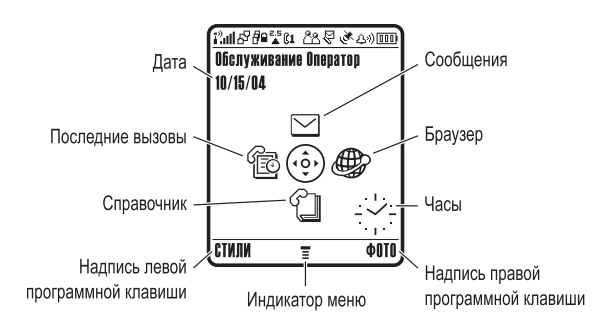

Нажмите 5-позиционную клавишу перемещения (S) влево, вправо, вверх или вниз для выбора одной из пиктограмм функций. Если по ошибке выбран другой пункт, нажмите  $\circledcirc$  для возврата в начальное меню.

Индикатор  $\equiv$  (меню) показывает, что для входа в главное меню следует нажать кнопку меню  $(\Box)$ .

Надписи в нижних углах дисплея обозначают текущие функции программных клавиш. Нажмите левую  $(\subseteq)$  или правую  $(\subseteq)$ ) программную клавишу для выбора отображаемой функции.

40 - Как пользоваться телефоном

#### Отображаются следующие индикаторы состояния:

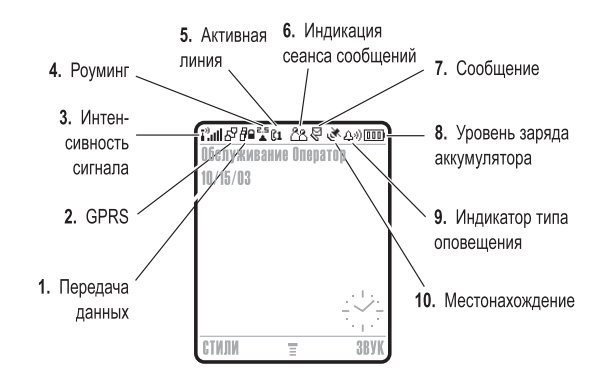

1. Индикатор передачи данных показывает состояние соединения и передачи данных. Индикатор может показывать:

 $H$  = зашищенная передача пакетов данных

 $\mathbf{E}$  = защищенное подключение приложения

- 7 = незащищённая передача пакетов данных
- 
- $2 = 3a$ шишенный вызов по протоколу CSD (Circuit Switch Data)
- $\bullet$ =подключение Bluetooth®
- 6 = незащищенное подключение приложения
- 5 = незащищённый вызов CSD

# Примечания.

- Вид начального меню телефона может отличаться от показанного на рисунке. Например, поставщик услуг может скрыть пиктограммы начального меню для лучшего просмотра изображения фона. Но даже если пиктограммы меню скрыты от обзора, их можно выбрать. Подробнее о том, как показать или скрыть пиктограммы, см. стр. 91.
- В начальном меню телефона можно отобразить цифровые или аналоговые часы (см. стр. 91).
- Обычно изображение на дисплее видно только при включенной подсветке или при освещении прямым солнечным светом. Чтобы продлить время работы от батареи, подсветка автоматически выключается, когда телефон не используется в течение заданного периода времени. Подсветка вновь включается при нажатии любой клавиши. Сведения о настройке времени работы подсветки см. на стр. 69.
- Чтобы продлить время работы от батареи, можно настроить отключение дисплея, когда телефон не используется в течение определенного периода времени. Дисплей вновь включается при нажатии любой клавиши. Сведения о настройке времени работы дисплея см. на стр. 69.

Как пользоваться телефоном - 41

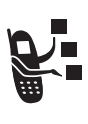

2. Индикатор GPRS Показывает, что в настоящий момент используется высокоскоростное сетевое подключение GPRS (General Packet Radio Service). GPRS обеспечивает более высокую скорость передачи данных. Другие индикаторы:

 $\mathbb{E}$  = активный контекст PDP в режиме GPRS

 $d^p$  = доступны пакетные данные GPRS

3. Индикатор интенсивности сигнала Сила сигнала сотовой сети показывается в виде вертикальных полосок. Вы не сможете выполнять и принимать вызовы, если отображается индикатор  $\mathbf{I}^3$  (нет сигнала) или 1<sup>3</sup>Х (нет передачи).

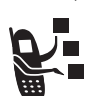

4. Индикатор роуминга Отображается, когда телефон используется в другой сети сотовой связи. Индикатор может показывать:

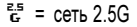

 $\frac{2.5}{6}$  = сеть 2.5G  $\frac{2.5}{6}$  = роуминг в сетях  $2.5G$ 

 $\bar{E}$  = сеть 2G  $\bar{E}$  = роуминг в сетях 2G

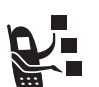

5. Индикатор активной линии Значки С1 или С2 обозначают текущую активную линию. Другие индикаторы:

- $R1$  = линия 1 активна. переадресация вызова включена
- $Re = \pi$ иния 2 активна. переадресация вызова включена
- **E** = будильник включен
- 

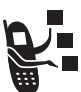

6. Индикатор сеанса обмена сообщениями При включенном обмене мгновенными сообщениями: индикатор может показывать:

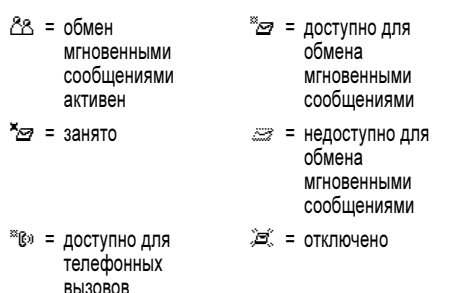

При активации приложений Java™ в этом месте появляется индикатор ` (Java-программа).

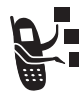

7. Индикатор сообщений Отображается при получении нового сообщения. Индикатор может показывать:

- = текстовое сообщение
- $\mathbb{Q}^{\scriptscriptstyle\mathrm{3D}}$  = сообщение голосовой почты и текст
- голосовой почты  $\overline{29}$  = автоответчик

 $F(x) =$  сообщение

- $$\mathbb{R}^2$  = $\infty$ общение$ метода ввода  $\odot$  = активен сеанс чата
- 44 Как пользоваться телефоном

# Использование меню

В начальном меню нажмите  $\equiv$ , чтобы войти в главное меню.

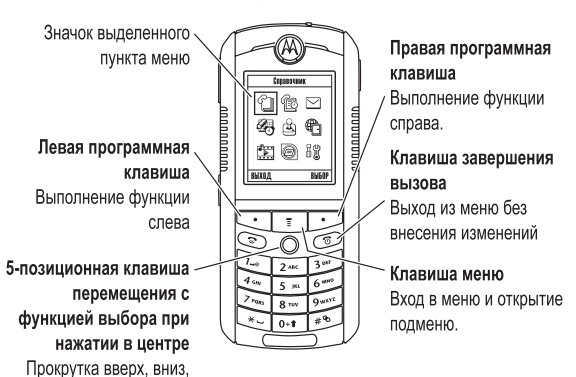

Чтобы прокрутить и выбрать в главном меню пиктограмму, нажмите клавишу  $\bigcirc$ . Приведенные далее пиктограммы обозначают функции, которые могут быть доступны в главном меню; их наличие зависит от набора услуг, предоставляемых оператором сотовой связи.

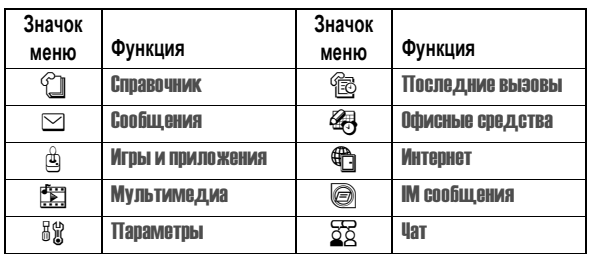

46 - Как пользоваться телефоном

влево и вправо. Нажатие

для выбора пункта меню

При вводе сообщения, число в этом месте показывает количество оставшихся символов на текущей странице (текстовое сообщение), или размер сообщения (мультимедийного сообщения или письма).

8. Индикатор уровня заряда батареи Уровень заряда аккумулятора отображается в виде вертикальных полосок. Зарядите батарею, если появится сообщение Батарея разряжена и звучит предупреждение о низком заряде батареи.

9. Индикатор типа оповещения Показывает выбранный тип оповещения.

- $\Delta \vartheta$  = громкий звонок  $\Delta \vartheta$  = тихий звонок
- $|310\rangle$  = вибровызов  $|300\rangle$  = выбровызов и звонок

 $\mathfrak{L}_z$  = бесшумный

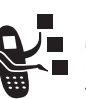

10. Индикатор местонахождения Ваш телефон может отправлять в сеть информацию о местонахождении во время экстренных вызовов. Индикаторы показываются, что телефон отправляет информацию о местонахождении:

- $\mathbb{R}^{\geqslant}$  = оповещение о местонахождении включено
- Ñ = оповещение о местонахождении выключено

### Использование пятипозиционной клавиши перемещения

С помощью пятипозиционной клавиши перемещения ( $\textcircled{4}$ ) можно перемещаться по меню вверх, вниз, влево и вправо,

выделять пункты меню, изменять значения параметров и играть в игры. Для выбора выделенного пункта меню нажмите центральную клавишу  $Bb6$ ора  $(\overline{\clubsuit})$ ).

Как пользоваться телефоном - 45

032393o.eps

# Выбор функции меню

В данном руководстве описано, как перейти к нужной функции из начального меню.

Поиск функции Maximum Maximum Maximum Maximum Maximum Maximum Maximum Maximum Maximum Maximum Maximum Maximum M вызовы

В данном примере предлагается в начальном меню нажать клавишу<br><u>┖ತ</u>⋽, найти и выбрать '<mark>ss</mark>o **Последние вызовы** из главного меню, затем прокрутить и выбрать Исходящие вызовы. Нажмите  $\circled{5}$  для прокрутки. Нажмите C для выбора выделенного пункта. Для выбора функций, отображаемых в левом и правом углах дисплея, пользуйтесь программными клавишами - соответственно, левой и правой.

#### Выбор элемента

В некоторых функциях необходимо выбирать элементы из списка:

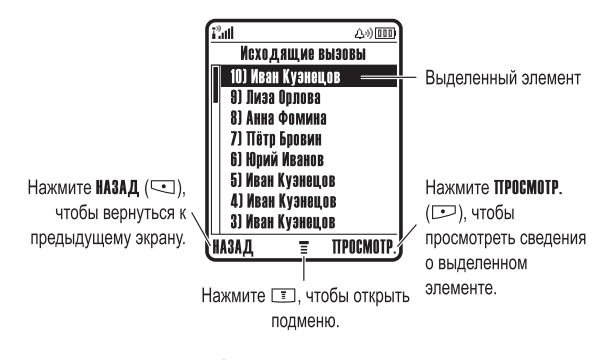

- Нажмите клавишу  $\circled{.}$  вверх или вниз, чтобы выделить нужный пункт.
- Если список нумерованный, нажмите клавишу с соответствующей цифрой.

Как пользоваться телефоном - 47

- Если список алфавитный, нажмите клавишу несколько раз, чтобы пройти по всем буквам, соответствующим данной клавише, и выбрать наиболее близкий по алфавиту элемент списка.
- Если для элемента показан список возможных значений, нажмите клавишу  $\circled{)}$  влево или вправо, чтобы перейти к нужному пункту и выбрать его.
- Если для элемента предусмотрен выбор числового значения, нажмите цифровую клавишу, чтобы установить его.

# Ввод текста

При использовании некоторых функций требуется вводить различную информацию.

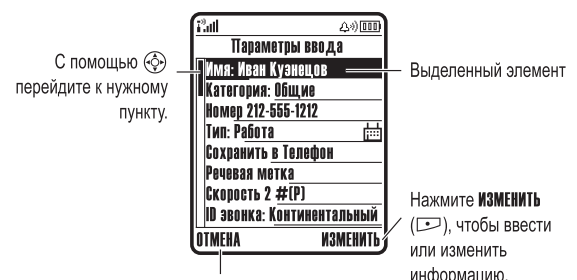

Нажмите ОТМЕНА (Слад), чтобы выйти без сохранения изменений. ГОТОВО (-) отображается при вводе или изменении информации

48 - Как пользоваться телефоном

#### Установка метода ввода текста.

Выберите  $\boxed{\equiv}$  > Установка ввода в любом текстовом экране. Выберите Первичная установка или Вторичная установка, а затем выберите:

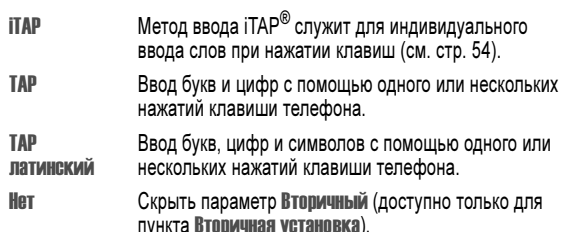

#### Использование прописных букв

Для изменения регистра текста в любом текстовом экране можно нажать клавишу [о. Состояние регистра обозначается следующими значками:

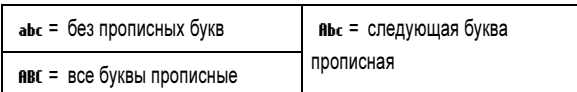

#### Центр сообщений - это инструмент для составления и отправки текстовых сообщений.

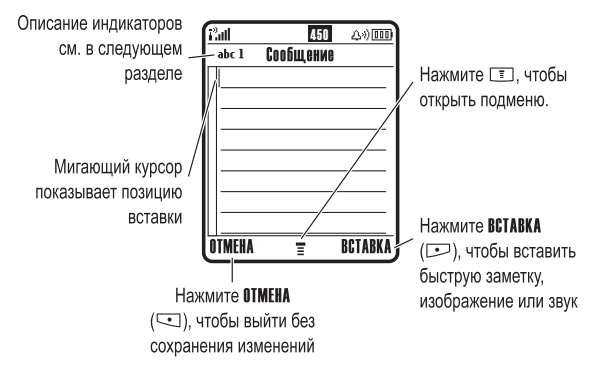

#### Выбор метода ввода текста.

Различные способы ввода текста упрощают ввод в телефон имен, номеров и текстовых сообщений. Выбранный метод остается активным до выбора другого метода.

С помощью клавиши  $\rightarrow$  в любом текстовом режиме экрана можно переключиться на один из следующих методов:

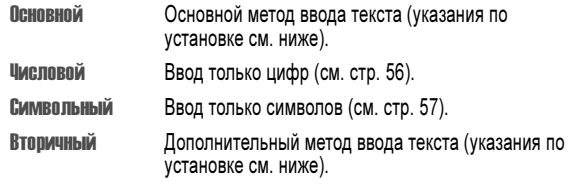

Кроме того, выбрать метод текста в любом текстовом экране можно, нажав  $\boxed{1}$  > Режим ввода текста.

Как пользоваться телефоном - 49

#### Индикаторы метода ввода текста

При выборе метода ввода текста Основной или Вторичный в верхней часть дисплея отображаются следующие индикаторы:

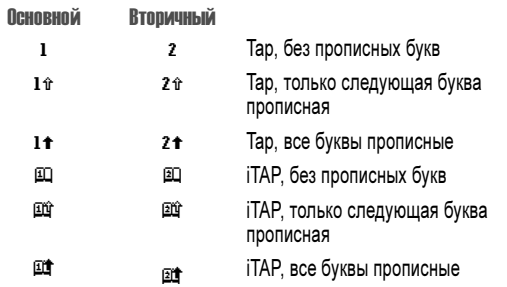

Следующие индикаторы обозначают Числовой или Символьный метод ввода:

123 = числовой метод  $@ =$  символьный метод

# Использование метода Tap

Это стандартный режим ввода текста.

Обычный метод TAP заключается в перебирании букв и цифр нажимаемых клавиш. Метод TAP латинский также перебирает дополнительные символы, как показано в разделе "Таблица символов" на стр. 53.

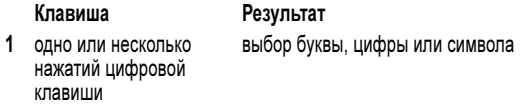

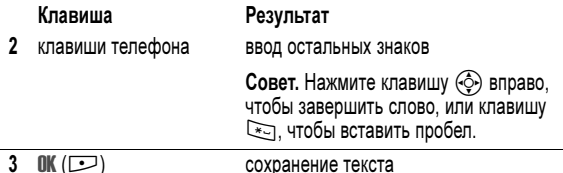

Выбрать метод текста в любом текстовом экране можно, нажав  $\rightarrow$ . Индикатор будет показывать активный метод (см. стр. 51). Если TAP или TAP латинский недоступны как метод ввода Основной или Вторичный, см. стр. 50.

При вводе текста методом TAP или TAP латинский функции программных клавиш меняются.

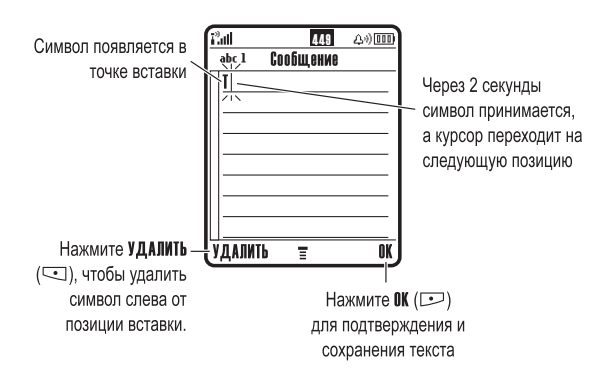

52 - Как пользоваться телефоном

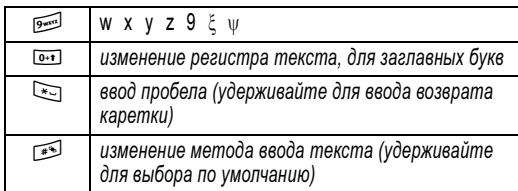

Примечание. Приведенная выше таблица может не полностью соответствовать набору символов в вашем телефоне. В адресах электронной почты или редакторе URL 1 сначала показывает обычные символы для этого редактора.

#### Правила ввода текста методом Tap

- Многократное нажатие клавиши позволяет циклически перебирать все соответствующие ей знаки.
- Нажмите  $\circled{.}$  влево или вправо, чтобы переместить мигающий курсор влево или вправо в текстовом сообщении.
- Первая буква каждого предложения автоматически вводится как прописная. Чтобы при необходимости переключить символ в нижний регистр перед переходом в следующую позицию, нажмите  $\circled{6}$  вниз.
- Чтобы отказаться от сохранения изменений после ввода или изменения данных и выйти, нажмите  $\infty$ .

# Использование метода iTAP*®*

Средство iTAP реализует метод интеллектуального ввода текста, позволяющий вводить каждую букву слова нажатием лишь одной клавиши. Это быстрее, чем ввод с помощью метода TAP, поскольку телефон сам комбинирует нажатия клавиш в обычные слова.

При вводе 3 или более символов подряд телефон может предложить оставшуюся часть слова. Например, если ввести prog, то на экране появится:

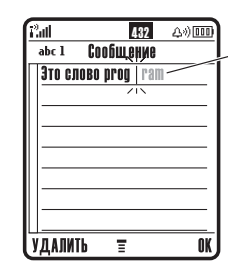

Нажмите <б→ ▶ вправо, чтобы принять слово **program**, или нажмите Сел. чтобы не принимать слово и ввести пробел после nron

Если требуется ввести другое слово (например, Выполняется), продолжайте ввод остальных символов с клавиатуры.

#### Таблица символов

используите данную таолицу при вводе текста с использованием<br>метода **ТАР латинский**.

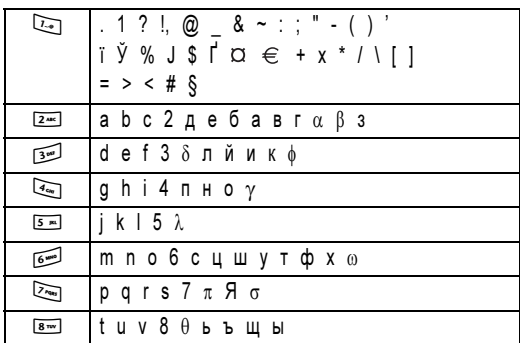

Как пользоваться телефоном - 53

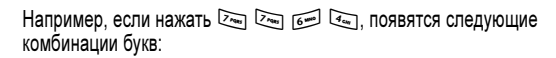

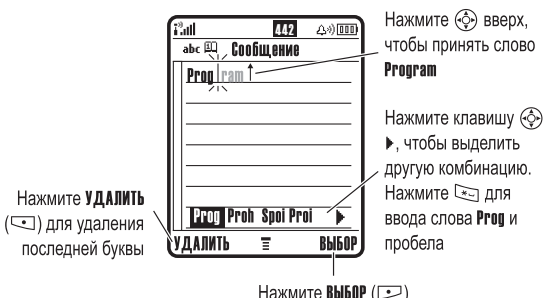

для выбора выделенной комбинации

Если требуется ввести другое слово (например, Выполняется), продолжайте ввод остальных символов с клавиатуры.

#### Ввод слов

Выбрать метод текста в любом текстовом экране можно, нажав  $\mathbb{R}$ . Индикатор будет показывать активный метод (см. стр. 51). Если метод iTAP недоступен как Основной или Вторичный метод ввода, см. стр. 50.

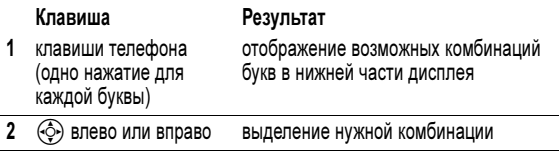

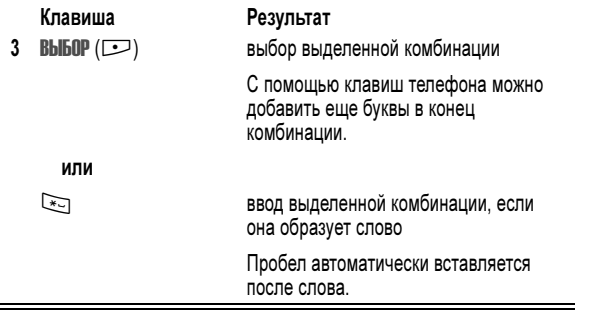

При вводе слова, которое отсутствует в телефоне, это слово сохраняется и впоследствии используется в качестве одного из вариантов. Когда память, в которой хранятся новые слова, переполнится, то по мере добавления новых слов будут удаляться самые старые слова.

#### Использование метода ввода цифр

В текстовом режиме экрана нажмите **4 для переключения метода** ввода, пока в строке состояния не появится индикатор 123.

Введите цифры с помощью клавиш телефона. По окончании ввода нажмите  $\mathbb{R}$  для переключения на другой метод ввода.

#### Использование символьного метода

В текстовом режиме экрана нажмите  $\rightarrow$  для переключения метода ввода, пока в строке состояния не появится индикатор @ (символьный).

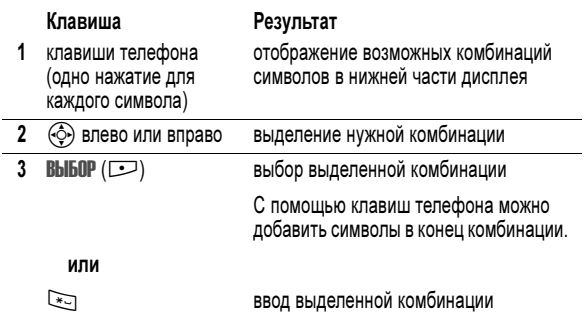

# Таблица символов

Используйте данную таблицу для справки при вводе текста в символьном режиме.

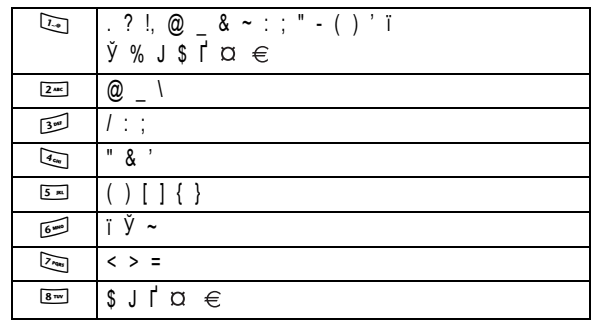

Как пользоваться телефоном - 57

56 - Как пользоваться телефоном

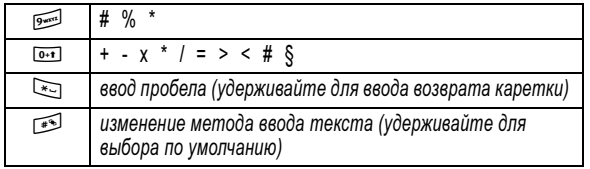

Примечание. Приведенная выше таблица может не полностью соответствовать набору символов в вашем телефоне. В адресах электронной почты или редакторе URL <sup>1</sup> сначала показывает обычные символы для этого редактора.

# Удаление букв и слов

Установите курсор справа от текста, который нужно удалить, а затем выполните следующее:

# Действия

Нажмите УДАЛИТЬ (-), чтобы удалять по одной букве за раз.

Нажмите и удерживайте УДАЛИТЬ (-) для удаления всего сообщения.

# Использование интеллектуальной клавиши

Интеллектуальная клавиша предоставляет дополнительные возможности вызова большинства

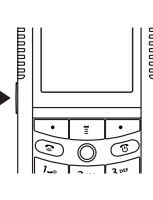

основных функций телефона. Обычно ей соответствует действие, которое Вы

собираетесь выполнить. Например, при выделении элемента меню и нажатии интеллектуальной клавиши данный элемент будет выбран. Интеллектуальную клавишу можно использовать для инициации и завершения вызовов, включения и отключения функций, а также для

вызова справочника. Интеллектуальная клавиша обычно выполняет функцию нажатия пятипозиционной клавиши перемещения ( $\circled{.}$ ).

#### Использование громкоговорителя без помощи рук

С помощью встроенного в телефон громкоговорителя можно разговаривать по телефону, не удерживая его возле уха.

Нажмите ГР.СВЯЗЫ (-) для включения или выключения громкоговорителя во время разговора.

При включении громкоговорителя в начальном меню телефона отображается ГР.СВЯЗЬ Вкл.. Громкоговоритель остается включенным, пока снова не будет нажата клавиша ГР.СВЯЗЬ (-) или не будет отключен телефон.

Примечание. Громкоговоритель отключается при подключении телефона к автомобильному набору или гарнитуре "без помощи рук".

# Изменение кода, PIN-кода или пароля

Производителем изначально установлен четырехзначный код разблокирования 1234 и шестизначный защитный код 000000. Ваш оператор сотовой связи может изменить эти коды до получения вами телефонного аппарата.

Если ваш оператор не изменил эти коды, рекомендуется изменить их, чтобы другие пользователи не могли получить доступ к вашей личной информации. Код разблокирования должен содержать четыре цифры, а защитный код - шесть цифр.

При необходимости возможен также сброс PIN-кода SIM-карты, кода PIN2 и/или пароля блокировки вызовов.

Как изменить код или пароль

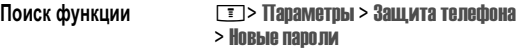

# Блокировка и разблокирование телефона

Телефон можно либо блокировать вручную, либо настроить на автоматическую блокировку при выключении.

Чтобы разблокировать телефон, нужно ввести код разблокирования. Блокированный телефон будет по-прежнему звонить или вибрировать при поступлении вызовов или сообщений, однако ответить на вызов можно только после разблокирования телефона.

Выполнение экстренных вызовов возможно даже в заблокированном состоянии (см. стр. 73).

### Блокировка телефона вручную

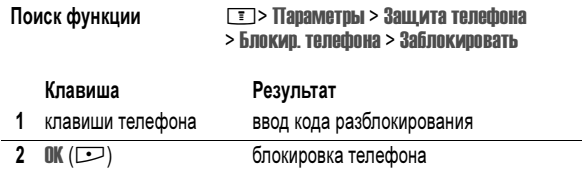

#### Разблокирование телефона

Совет. На заводе устанавливается четырехзначный код разблокирования 1234. Многие операторы сотовой связи заменяют заводской код разблокирования последними четырьмя цифрами номера телефона.

При получении запроса Введите код разблок.:

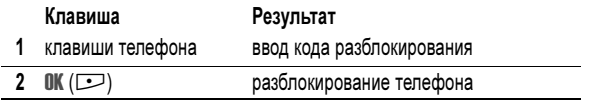

60 - Как пользоваться телефоном

#### Использование справочника

В этом разделе кратко рассматриваются основные операции с телефонной книгой. Подробные инструкции по использованию телефонного справочника приведены на странице 87 и в руководстве Дополнительные сведения на странице 18.

#### Сохранение телефонного номера

В начальном меню введите телефонный номер, затем нажмите **СОХР.** ( $\Box$ ), чтобы создать запись телефонной книги с этим номером. Заполните остальные поля записи.

Выберите ДАЛЕЕ для сохранения другого номера (например, рабочего номера) в той же ячейке Имя.

#### Запись речевой метки

При создании записи телефонной книги прокрутите до Речевая метка и нажмите ЗАПИСЬ ( $\Box$ ). При появлении запроса нажмите ЗАПИСЬ ( $\Box$ ) и произнесите имя записи (в течение 2 секунд). При появлении запроса нажмите ЗАПИСЬ ( $\Box$ ) и повторите имя. Нажмите ГОТОВО ( $\Box$ ) для сохранения голосовой метки.

Примечание. Этот пункт недоступен для записей, хранящихся на SIM-карте.

#### Набор номера

Нажмите  $\boxed{\equiv}$  > Справочник, выделите запись справочника, нажмите N, чтобы вызвать номер

#### Голосовой набор номера

В начальном меню нажмите и удерживайте **S** в течение 2 секунд, отпустите, а затем произнесите имя записи (в течение 2 секунд).

#### Настройка автоматической блокировки телефона

Вы можете настроить телефон так, чтобы он автоматически блокировался при выключении:

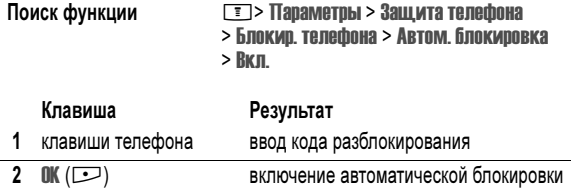

# Если вы забыли код, PIN-код или пароль

Примечание. Производителем изначально установлен четырехзначный код разблокирования 1234 и шестизначный защитный код 000000. Поставщик услуг может заменить код разблокирования последними 4 цифрами номера телефона перед продажей.

Если Вы забыли код разблокирования, попробуйте ввести 1234 или последние 4 цифры вашего телефонного номера. Если это не поможет, то при появлении сообщения Введите код разблок. выполните следующие действия.

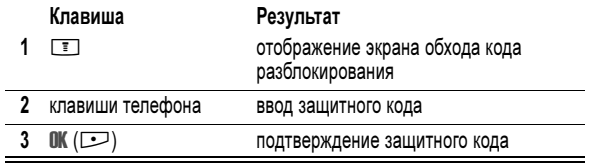

Если Вы забыли защитный код, PIN-код SIM-карты, код PIN2 или пароль запрета вызовов, обратитесь к своему оператору.

Как пользоваться телефоном - 61

#### Сортировка записей справочника

Нажмите  $\boxed{1}$  > Справочник, затем  $\boxed{1}$  > Настройка > Сортировать по и выберите признак сортировки записей справочника по признаку Имя, Быстрый номер, Речевая метка или Email.

При сортировке по имени можно просмотреть Все номера или только Основной номера для каждого имени. Указания по установке основного номера записи приведены на странице 90.

#### Выбор изображения для записи справочника

Нажмите  $\boxed{\equiv}$  > Справочник > запись, затем нажмите **TED > Редактировать > Картинка > имя изображения.** 

См. также сведения на стр. 32.

#### Настройка графического определителя номера

Нажмите  $\boxed{1}$  > Справочник, нажмите  $\boxed{1}$  > Настройка > Просмотр по <sup>&</sup>gt; Вкл..

#### Просмотр записей по категориям

Нажмите  $\boxed{\equiv}$  > Справочник, нажмите  $\boxed{\equiv}$  > Категории, затем выберите просмотр Все записей, записей из стандартных категорий (Бизнес, Личные, Общие, VIP), или записей из собственных категорий.

Указания по установке категории записи телефонного справочника приведены на странице 89.

- Как пользоваться телефоном

# Настройка телефона

### Сохранение своего имени и номера телефона

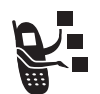

Чтобы сохранить или изменить имя пользователя и номер телефона на SIM-карте:

Поиск функции Marian Management Districts Post Districts Property National Management Districts Point District <sup>&</sup>gt; Мои телеф. номера

Подсказка: Для редактирования своего имени и номера телефона нажмите  $\boxed{=}$  в начальном меню.

Если не знаете свой номер телефона, обратитесь к оператору сотовой связи.

#### Установка времени и даты

Чтобы использовать ежедневник, нужно установить время и дату.

Поиск функции Maria Manametpu > Исходная настройка <sup>&</sup>gt; Время и дата

### Настройка типа оповещения

Телефон звонит или вибрирует, уведомляя о поступившем вызове, сообщении или ином событии. Такое уведомление в виде звонка или вибрации называется оповещением.

Вы можете выбрать один из пяти различных типов оповещения. Индикатор типа оповещения на дисплее показывает, какой выбран тип оповещения в данный момент (см. стр. 45).

64 - Настройка телефона

# Настройка индикаторов событий

С помощью индикаторов телефон оповещает о следующих событиях: входящие вызовы определенных категорий телефонной книги, входящие текстовые и голосовые сообщения, сигналы тревоги, включение, выключение, зарядка батареи, подключение Bluetooth®, активность Bluetooth, отключение Bluetooth.

Включение или отключение индикаторов оповещения:

Поиск функции M M  $\boxed{2}$  > Параметры > Стили звонка <sup>&</sup>gt; Идентиф. событий<sup>&</sup>gt; Вкл. или Выкл.

# Настройка фона

В качестве фона начального меню можно установить фотографию, изображение или анимацию. Фоновое изображение появляется в виде бледных водяных знаков в тексте и на экранах меню.

Совет. Для просмотра изображений, сохраненных на карте памяти, откройте меню Картинки, затем выберите  $\equiv$  > Перекл. устр. хран. > имя устройства.

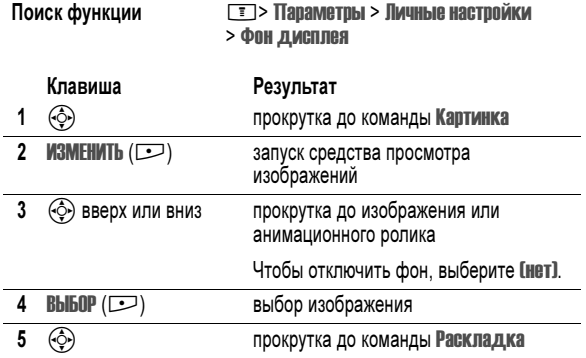

66 - Настройка телефона

Как выбрать тип оповещения:

Поиск функции Mapametpы > Стили звонка > Стиль > тип оповещения

Каждый тип оповещения включает настройки уведомлений о событиях, кодов звонков, а также громкости звонков и звука при нажатии клавиш. Для изменения этих настроек, нажмите  $\square$  > Параметры > Стили  $3$ вонка >  $mun$  Параметры.

## Включение ответа любой клавишей

Функция ответа любой клавишей позволяет отвечать на входящий вызов любой клавишей.

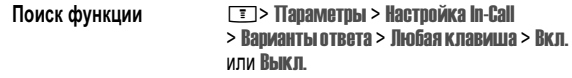

# Включение синхронной вибрации

В некоторых мелодиях предусмотрено сопровождение вибрацией. Вибрацию можно включать и отключать.

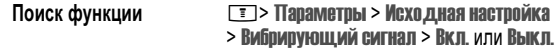

Этот параметр не затрагивает вибрации в играх.

Примечание. При перемещении телефона могут ощущаться легкие вибрации. Это естественное перемещение модуля вибрации, не влияющее на работоспособность и исправность телефона.

Настройка телефона - 65

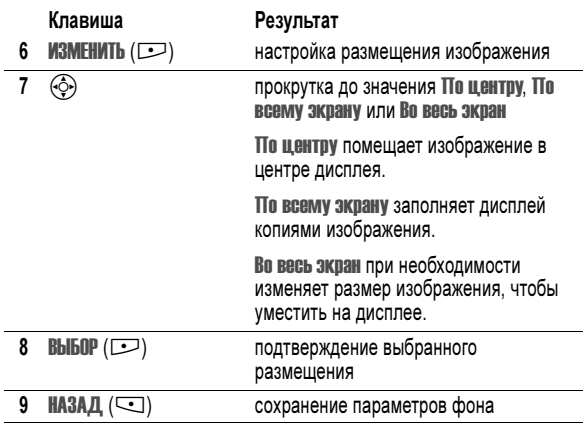

#### Настройка заставки

В качестве заставки можно установить фотографию, изображение или анимацию. Если телефон не используется, то заставка будет отображаться на дисплее по прошествии указанного вами периода. Слишком большое изображение уменьшается под размер дисплея. Воспроизведение анимационного ролика повторяется в течение одной минуты, затем на дисплее отображается первый кадр ролика.

Совет. Для просмотра изображений, сохраненных на карте памяти, откройте меню Каптинки, затем выберите  $\boxed{=}$  > Перекл. устр. хран. > имя устройства.

Совет. При отключении заставки время работы батареи увеличивается.

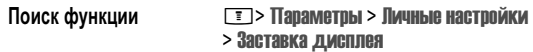

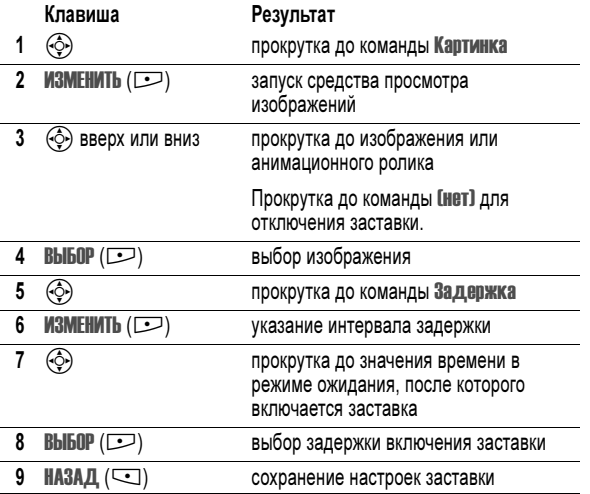

# Настройка яркости дисплея

Поиск функции **Marktan MESTED MEST PROVIDENT** MEXO ДНАЯ НАСТРОЙКА <sup>&</sup>gt; Яркость

# Регулировка подсветки

Настройка продолжительность подсветки дисплея.

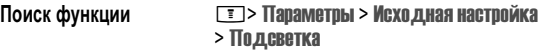

Примечание. Обычно изображение на дисплее видно только при включенной подсветке или при освещении прямым солнечным светом. Чтобы продлить время работы от батареи, подсветка автоматически выключается и телефон не используется в течение заданного периода времени. Подсветка вновь включается при нажатии любой клавиши.

# Настройка цветовой палитры дисплея

Чтобы продлить время работы от батареи, дисплей автоматически выключается, когда телефон не используется в течение заданного периода времени.

Поиск функции Mapametpы > Исходная настройка <sup>&</sup>gt; Активность дисплея

Примечание. Дисплей вновь включается при нажатии любой клавиши.

68 - Настройка телефона

Настройка телефона - 69

# Функции вызова

О том, как позвонить и ответить на вызов, см. на стр. 25.

### Переключение активной линии

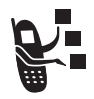

Переключение активной линии на телефоне для отправки и приема вызовов по другому номеру вашего телефона.

Примечание. Эта функция доступна только при наличии SIM-карты с поддержкой двух линий.

Поиск функции Mapametpu> Состояние телефона <sup>&</sup>gt; Активная линия

Индикатор активной линии на дисплее показывает, какая линия активна в данный момент (см. стр. 43).

#### Повторный набор номера

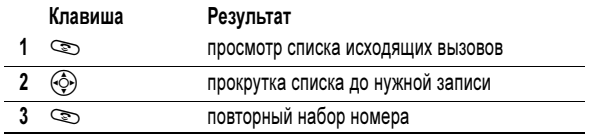

# Автоматический повторный набор

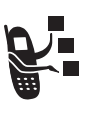

Если номер абонента занят, на дисплее отображается сообщение Сбой вызова: Номер занят.

Клавиша Результат N или ПОВТОР (+) повторный набор номера

При получении ответа телефон издает один звуковой сигнал или вибрирует, а на дисплее появляется сообщение Успешный повторный набор, после чего устанавливается соединение.

### Определитель номера

#### Входящие вызовы

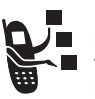

Определение номера вызывающего абонента (номер вызывающего абонента) - функция отображения телефонных номеров вызывающих абонентов на внешнем и внутреннем дисплеях телефона.

Если имя и (или) фотография вызывающего абонента занесены в справочник телефона, они автоматически отображаются на дисплее. Если данные о звонящем недоступны, на дисплее будет показано сообщение Входящий вызов.

Отдельным записям справочника можно назначить индивидуальную мелодию. Более подробно об этом можно прочесть на странице 87.

70 - Функции вызова

# Исходящие вызовы

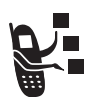

 При исходящих вызовах имеется возможность отобразить или скрыть ваш номер для вызываемого абонента.

#### Поиск функции MacTE State MacTE State In-Call <sup>&</sup>gt; Мой номер телефона

Текущую настройку отображения своего номера можно изменить при выполнении исходящего вызова. Во время набора номера (когда на дисплее отображаются цифры):

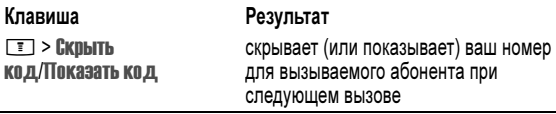

#### Отмена входящего вызова

Когда телефон издает звуковой сигнал или вибрирует:

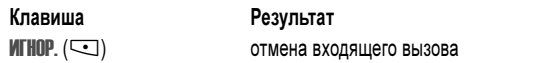

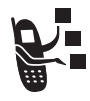

В зависимости от настроек телефона и/или набора услуг, предоставляемых оператором сотовой связи, вызывающий абонент может быть переадресован на другой номер или услышать сигнал "занято".

Функции вызова - 71

#### Отключение оповещения о вызове

При поступлении вызова можно отключить сопровождающее его оповещение до ответа на вызов.

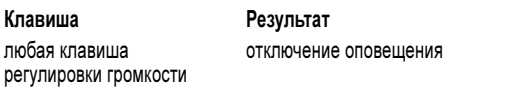

#### Набор номера экстренной службы

Оператор сотовой связи программирует один или несколько номеров экстренных служб, например 911 или 112, вызвать которые можно при любых обстоятельствах - даже если телефон блокирован или в нем не установлена SIM-карта.

Примечание. Номера экстренных служб в разных странах могут отличаться. Запрограммированные в телефоне номера экстренных служб могут не работать в некоторых регионах, кроме того, вызов иногда не удается совершить из-за условий окружающей среды, проблем при распространении радиоволн или сбоев в работе сети.

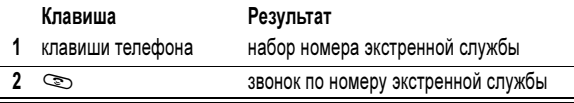

# Международные вызовы

Нажмите и держите нажатой клавишу [0.11], чтобы ввести код выхода на международную связь (+), применяющийся в стране, из которой Вы звоните, а затем наберите номер.

# Просмотр списка последних вызовов

В телефоне сохраняются списки номеров последних исходящих и принятых вызовов, даже если соединение не было установлено. Эти списки сортируются в хронологическом порядке, начиная с самых последних. По мере добавления новых записей самые старые записи удаляются.

Клавиша быстрого доступа: Для просмотра списка набранных номеров нажмите  $\textcircled{\tiny\bf{k}}$  в начальном меню.

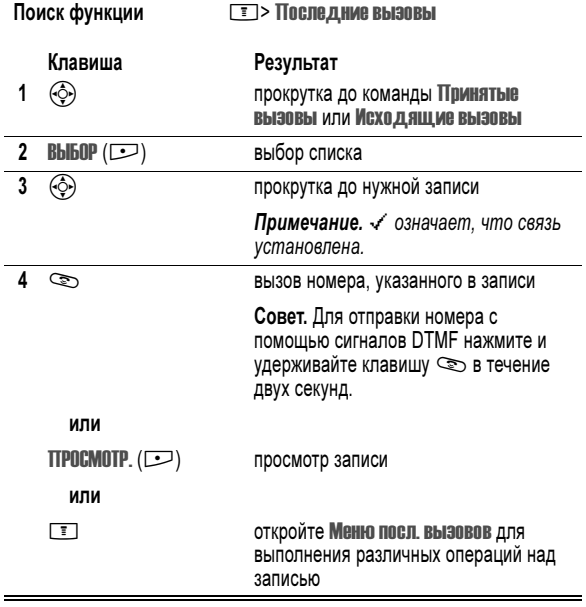

74 - Функции вызова

#### Звонок по номеру непринятого вызова

Информация о непринятом вызове сохраняется, а на дисплее отображается:

- индикатор  $\mathfrak{F}$  пропущенного вызова
- сообщение Пропущ. вызова, где x число пропущенных вызовов

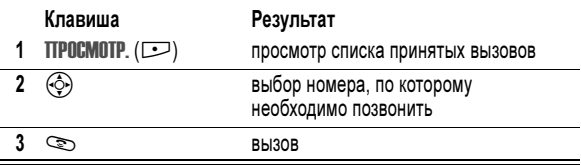

# Использование блокнота

Последняя группа цифр, введенных с клавиатуры, сохраняется во временной области памяти, называемой блокнотом. Это может быть последний номер телефона, по которому Вы звонили, или номер, который Вы ввели, но по которому не позвонили. Для извлечения номера, сохраненного в блокноте, выполните следующие действия.

Поиск функции MI MI MORAL MET > Последние вызовы <sup>&</sup>gt; Блокнот (номер тел.)

Меню посл. вызовов может содержать следующие пункты.

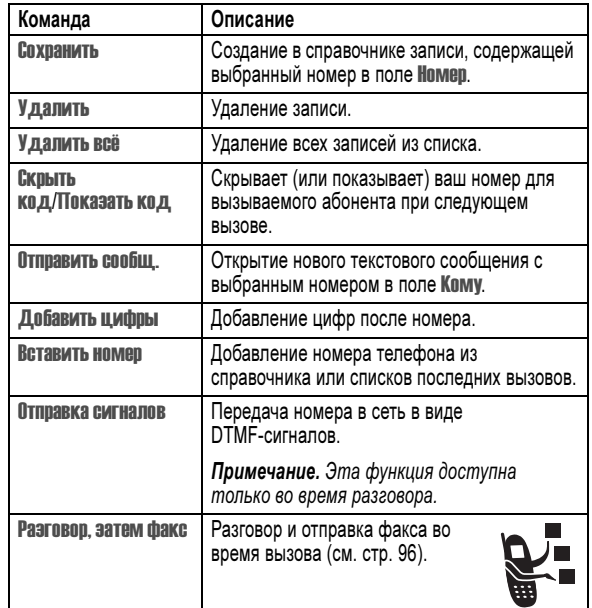

Функции вызова - 75

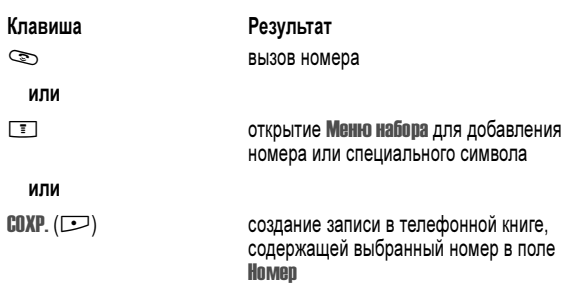

# Добавление номера

Во время набора номера (когда на дисплее отображаются цифры):

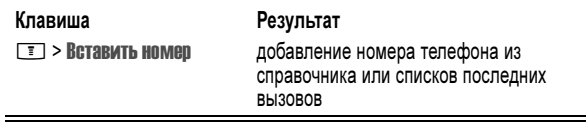

# Вызов с использованием быстрого набора

Каждая запись, сохраняемая в справочнике, назначается уникальному номеру ускоренного набора.

Совет. Для просмотра номера быстрого набора нажмите  $\overline{\mathbb{F}}$  > Справочник, выполните прокрутку до нужной записи и нажмите  $\Pi$ росмотр.  $(\Box)$ .

Для того чтобы вызвать запись справочника для быстрого набора:

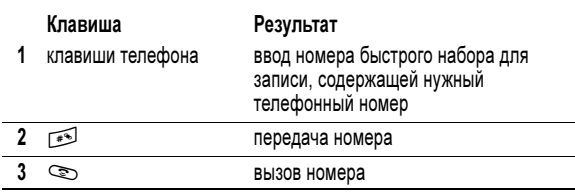

#### Набор в одно касание

Чтобы позвонить по телефонным номерам первых девяти записей справочника, достаточно просто нажать клавишу с цифрой, соответствующей номеру быстрого набора, и удерживать ее в течение секунды.

Совет. Следует указать, какой список телефонных номеров будет использоваться данной функцией: справочник в памяти телефона или справочник в памяти SIM-карты (см. стр. 90).

#### Использование голосовой почты

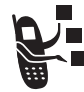

Сообщения голосовой почты хранятся в сети. Для того чтобы прослушать сообщения, наберите номер телефона голосовой почты.

Примечание. Дополнительные сведения по работе с голосовой почтой можно получить у оператора сети.

#### Прослушивание голосовых сообщений

Поиск функции M<sup>&</sup>gt; Сообщения<sup>&</sup>gt; Голосовая почта

Телефон устанавливает соединение с номером системы голосовой почты. Если номер системы голосовой почты не указан, вам будет предложено ввести и сохранить его.

78 - Функции вызова

#### Получение сообщения голосовой почты

При поступлении нового сообщения голосовой почты на дисплее появляется индикатор [ ] (ожидающее голосовое сообщение) и уведомление Новое голос. сообщ..

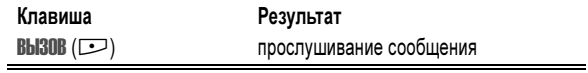

Телефон устанавливает соединение с номером системы голосовой почты. Если номер системы голосовой почты не указан, вам будет предложено ввести и сохранить его.

#### Сохранение номера голосовой почты

При необходимости можно сохранить номер голосовой почты с помощью процедуры, приведенной ниже. В большинстве случаев этот номер уже будет настроен оператором сотовой связи.

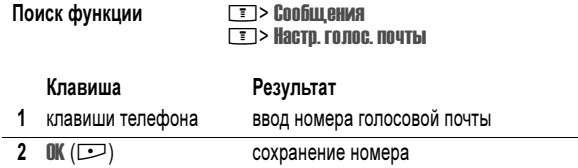

Примечание. В этом номере нельзя сохранять символы p (пауза), w (ожидание), или n (номер). Если необходимо сохранить номер голосовой почты с помощью этих символов, создайте категорию для записи справочника. Затем можно использовать эту категорию для вызова вашего сообщения голосовой почты. Подробная информация об этих символах приведена в руководстве Дополнительные сведения.

Функции вызова - 79

#### Передача вызова

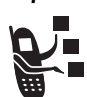

Вы можете сообщить, что выполняется передача вызова, или сразу передать текущий вызов.

#### Передача вызова после предупреждения

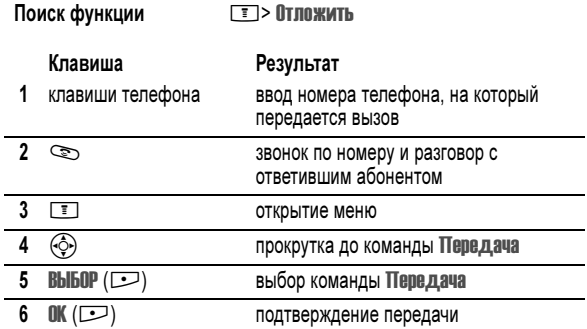

#### Передача вызова без предупреждения

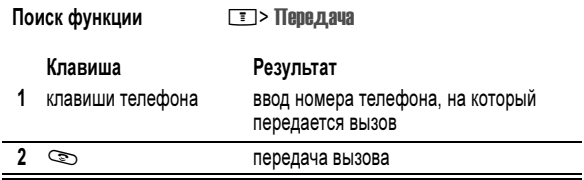

#### Ждущий вызов

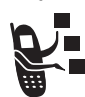

Если во время разговора поступает второй вызов, раздается соответствующий сигнал.

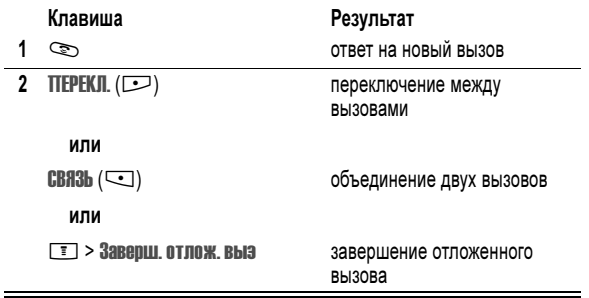

Чтобы иметь возможность пользоваться функцией "ждущий вызов", ее нужно включить. Чтобы включить или отключить функцию ждущего вызова:

Поиск функции Magnetic Management > Настройка In-Call

<sup>&</sup>gt; Ожидание вызова

### Как отложить вызов

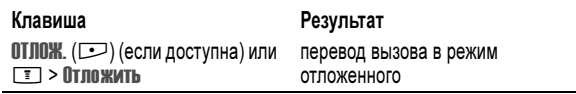

# Функции телефона

# Главное меню

Это стандартная структура главного меню. Расположение и названия команд в меню вашего телефона могут отличаться от приведенной схемы. Некоторые функции вашего телефона могут быть недоступны.

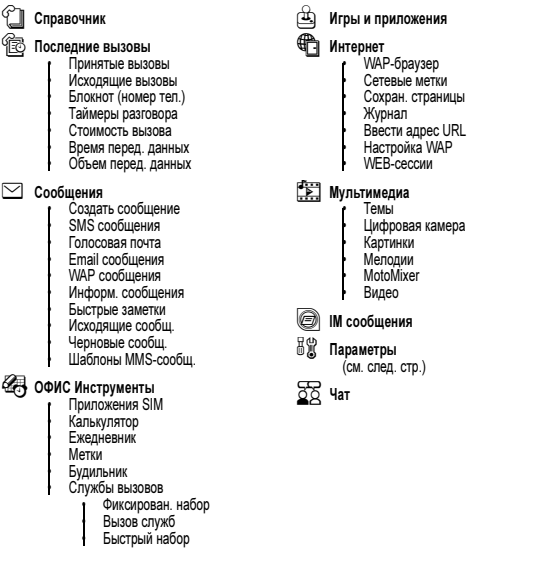

82 - Функции телефона

# Краткий справочник по функциям

В этом разделе приведены способы доступа к тем функциям телефона, которые не описаны в данном руководстве пользователя.

#### Функции вызова

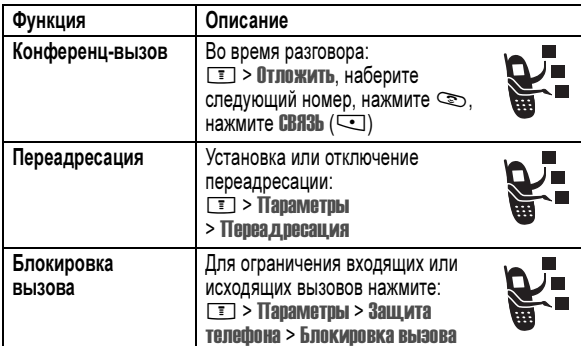

#### Сообщения

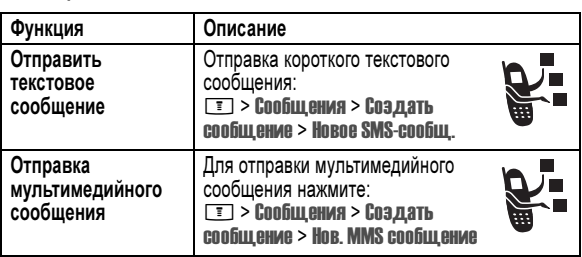

# 84 - Функции телефона

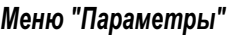

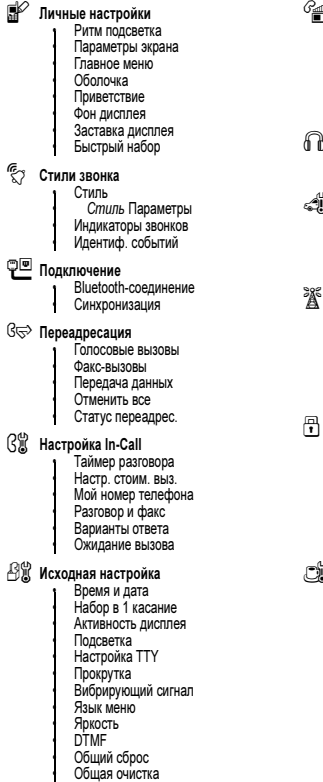

m Состояние телефона • Мои телеф. номера • Сведения о кредите • Активная линия • Состояние батареи • Устроиство хранения<br>• Другие сведения S Телеф. гарнитура • Автоответ • Голосовой набор **)**<br>J) Настройка для авто • Автоответ • Без помощи рук • Задержка выкл. • Время зарядки **деть оператора**<br>
• Новая сеть<br>
• Настройка сети<br>
— Доступные сети<br>
• Мой список сетей • Cигнал сети • Сигн. сброса вызова u Защита телефона • Блокир. телефона • Блок. клавиатуры • Блок. приложения • Фиксирован. набор • Блокировка вызова • PIN-код SIM-карты • Новые пароли C Средства Java<br>
• Загрузка Java-прилож.<br>
• Система Java<br>
Удалить все приложения<br>
• Функция вибро • Функция звука • Функция приоритета • Функция подстветки • Уст. прилож. по умолчанию • DNS IP

Функции телефона - 83

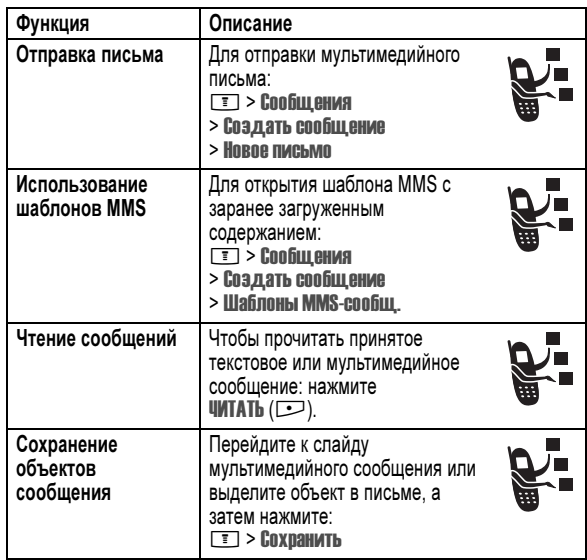

# Обмен мгновенными сообщениями

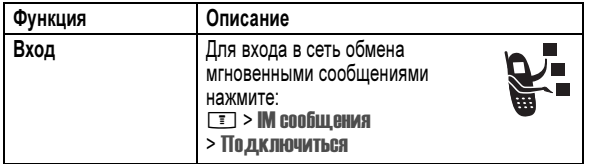

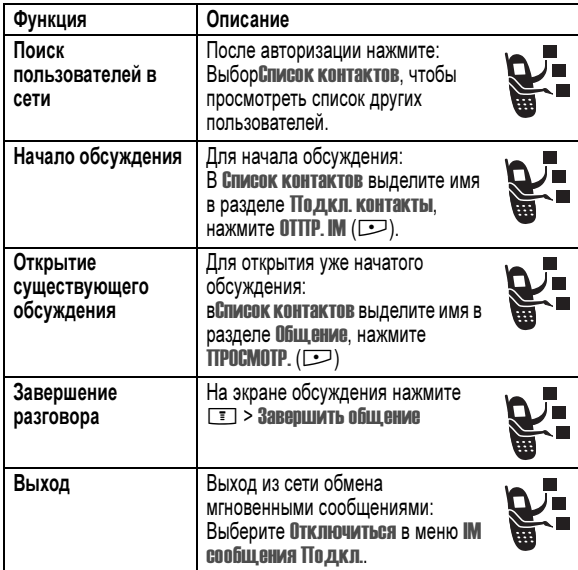

# Чат

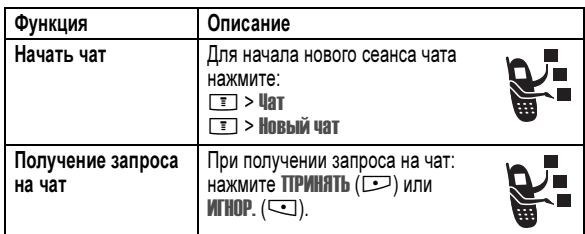

86 - Функции телефона

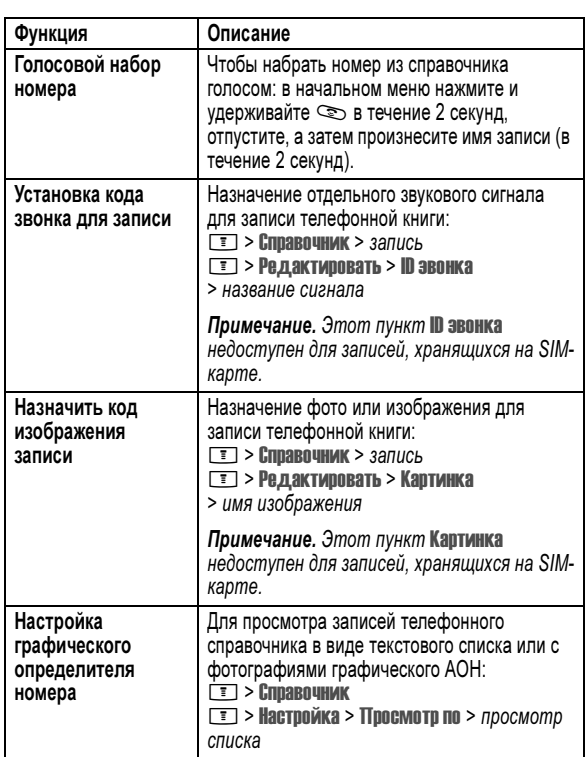

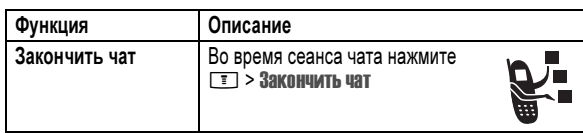

# Электронная почта

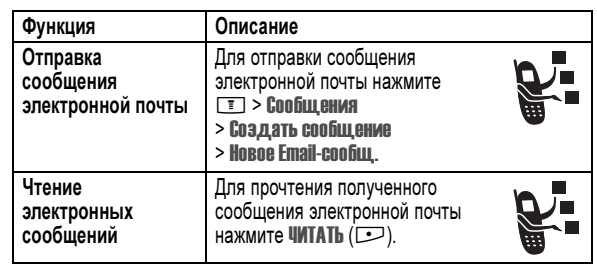

# Справочник

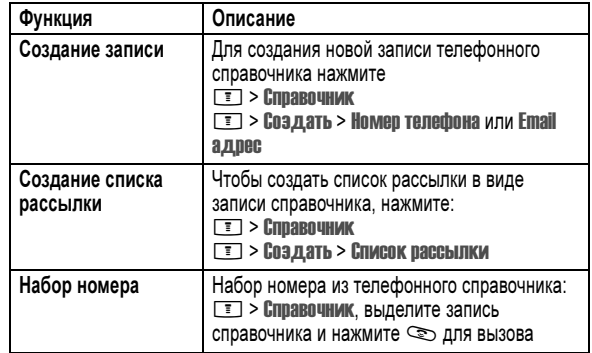

Функции телефона - 87

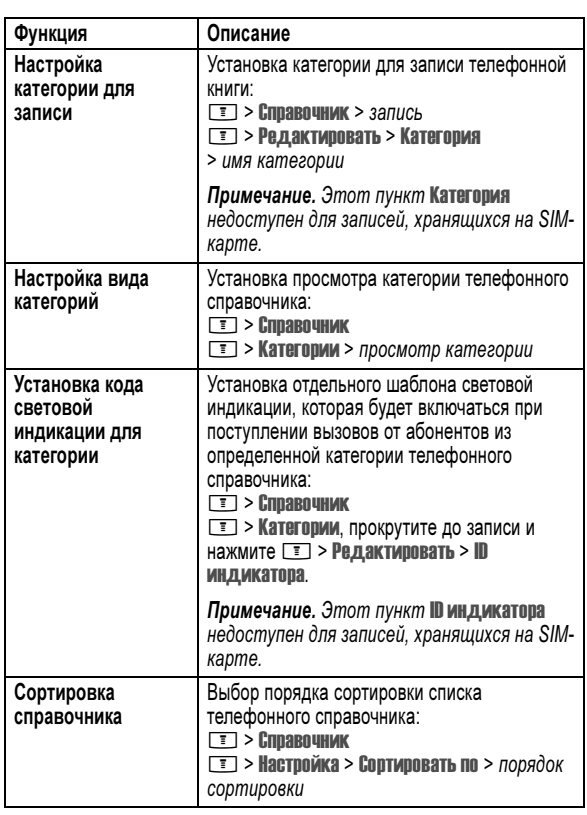

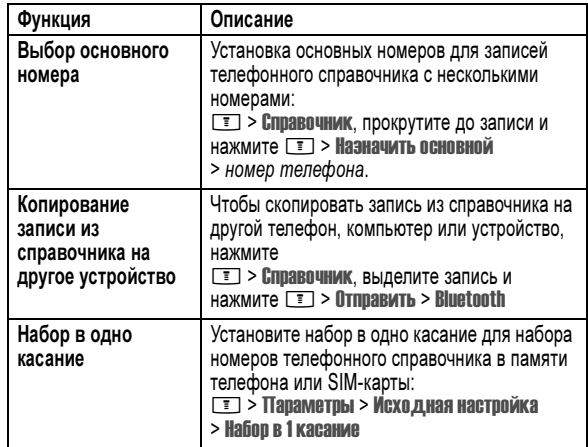

# Функции персонализации

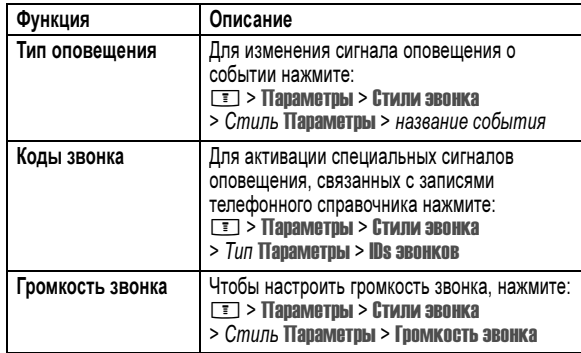

90 - Функции телефона

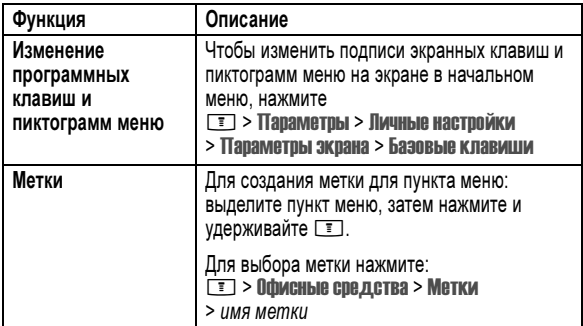

# Функции меню

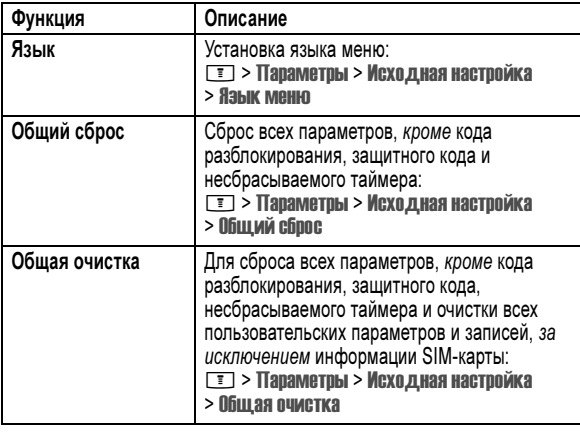

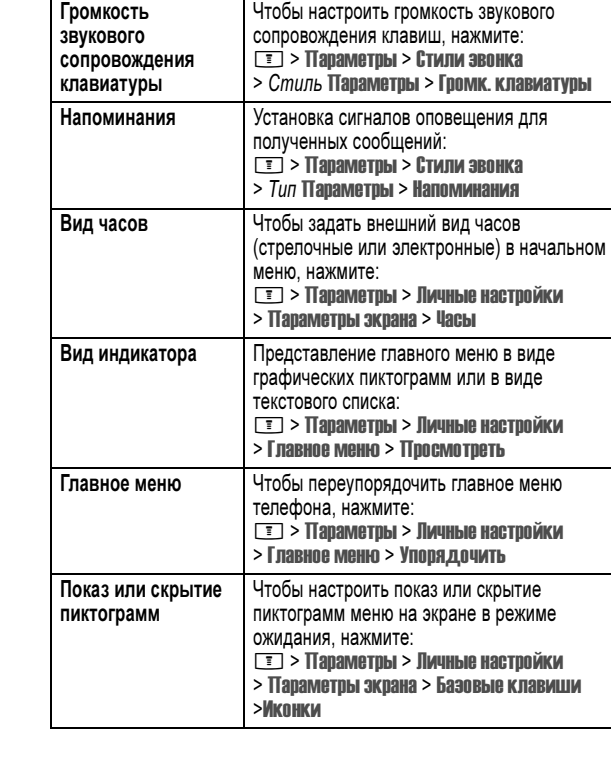

Функция Описание

Функции телефона - 91

# Функции набора

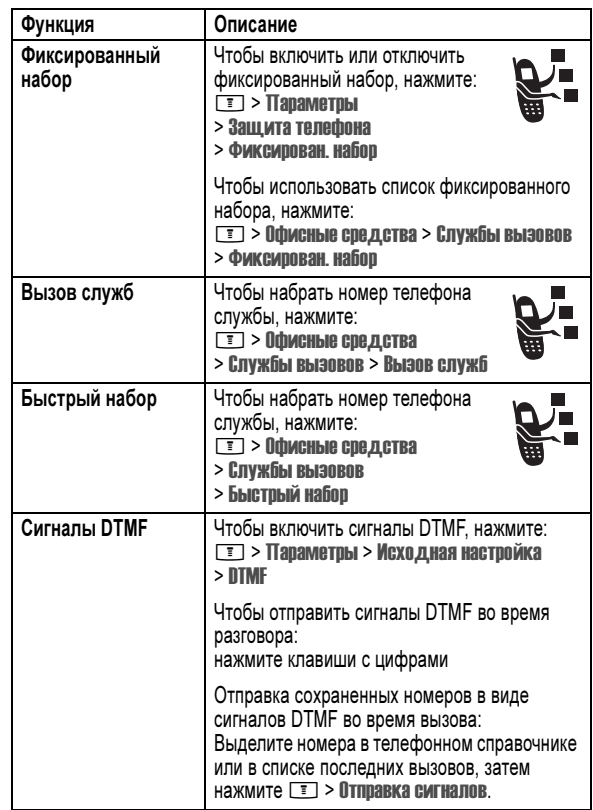

# Контроль вызовов

Время подключения к сети - это время, истекшее с момента входа в сеть компании-оператора сотовои связи и до момента завершения<br>разговора нажатием клавиши *o*\_. Сюда входит время, в течение которого звучат сигнал "занято" и звонок.

Время подключения к сети, которое отслеживается с помощью таимера со соросом, может не совпадать со временем, за которое взимает плату оператор сотовой связи. Со всеми вопросами по поводу выставленных счетов следует обращаться непосредственно к своему оператору сотовой связи.

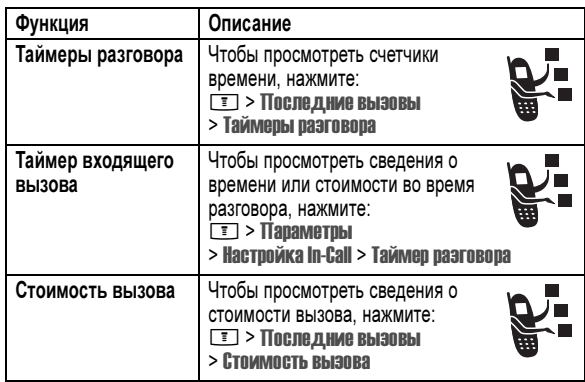

# Функции разговора без помощи рук

Примечание. В некоторых местах использование беспроводных устройств и их дополнительных принадлежностей запрещено или ограничено. При использовании этих изделий следует соблюдать соответствующие законы и правила.

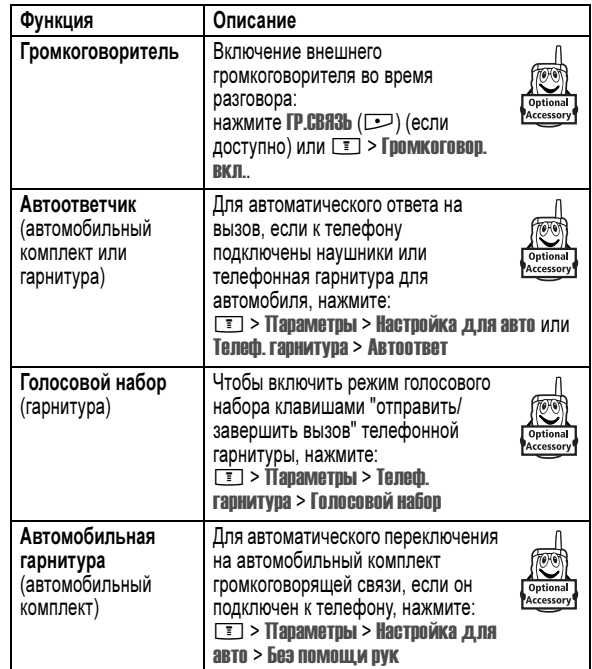

Функции телефона - 95

#### 94 - Функции телефона

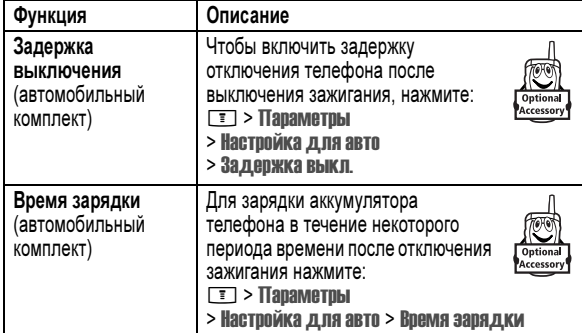

#### Факсимильные вызовы и сеансы передачи данных

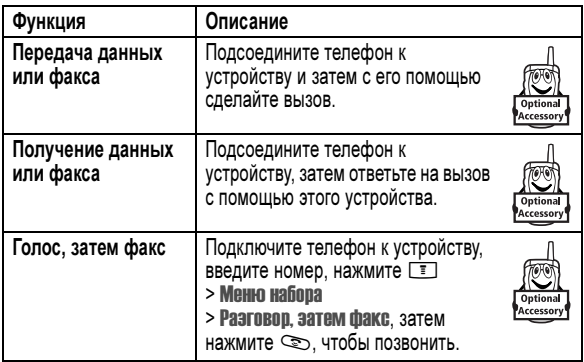

# Беспроводные подключения Bluetooth*®*

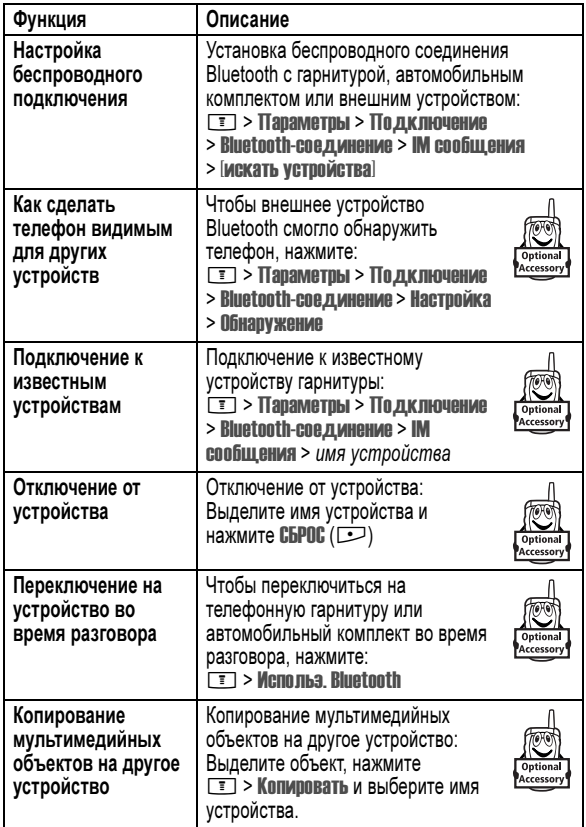

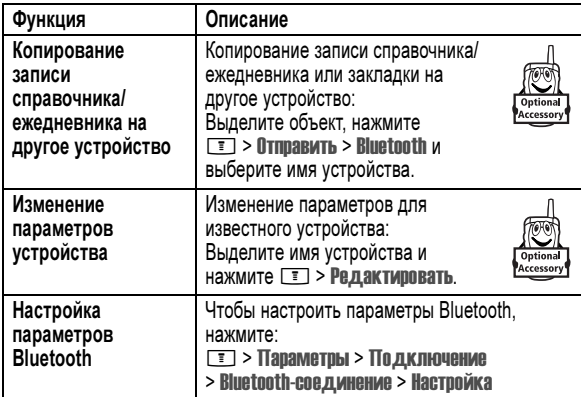

# Сетевые функции

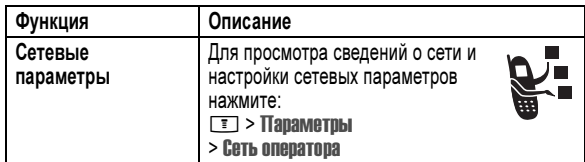

# Функции ежедневника

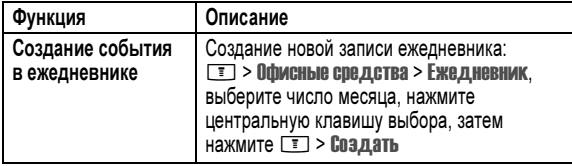

98 - Функции телефона

# Защита

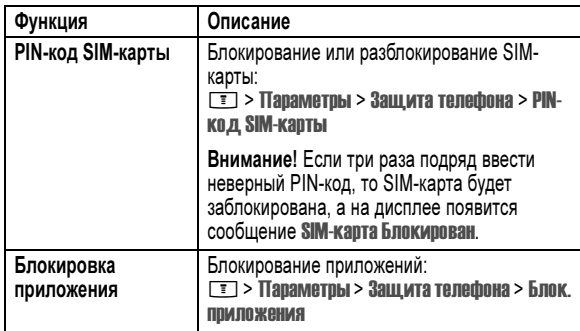

# Новости и развлечения

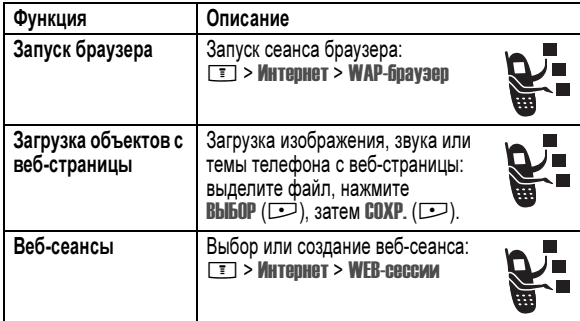

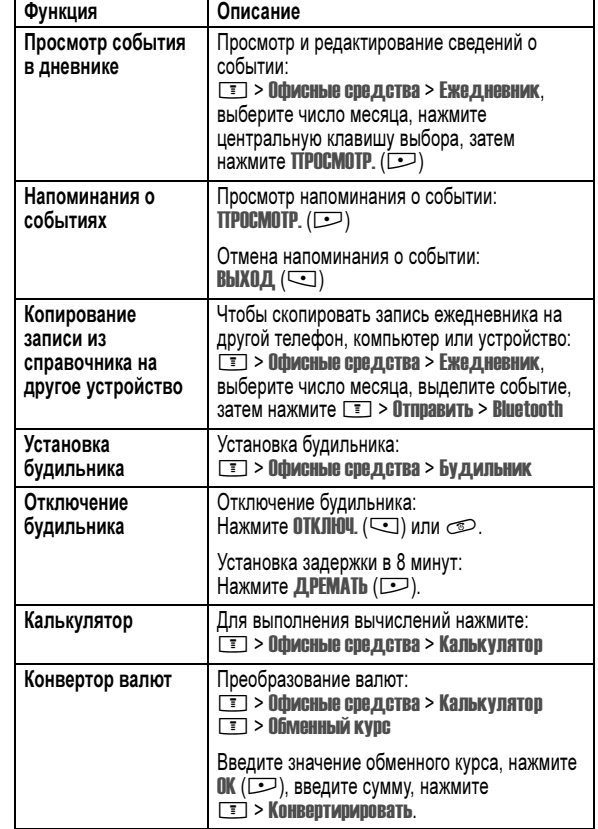

Функции телефона - 99

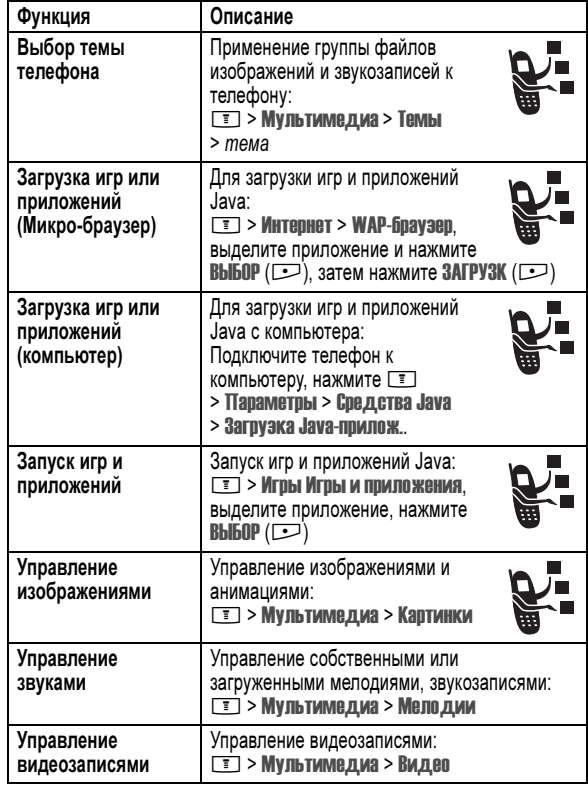

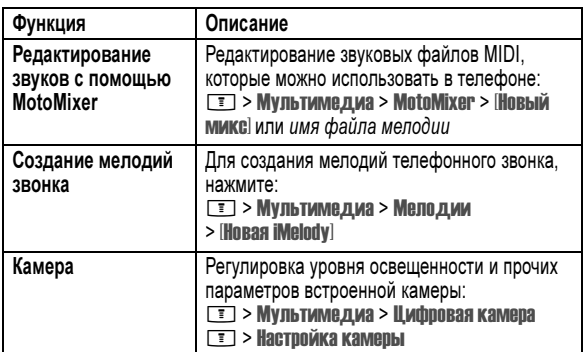

102 - Функции телефона

Данная модель телефона соответствует требованиям международных стандартов в отношении облучения радиочастотной энергией.

Ваш мобильный телефон представляет собой устройство, передающее и принимающее электромагнитную энергию. Он сконструирован и изготовлен с учетом требований на предельные уровни облучения радиочастотной (РЧ) энергией. Предельные уровни облучения являются составной частью общих директив по пользованию телефоном и устанавливают допустимые уровни радиочастотного облучения для населения. В основе директив по пользованию телефоном лежат стандарты, разработанные независимыми научными организациями на основании систематического изучения и тщательных проверок результатов научных исследований. Общие директивы включают подробный раздел по обеспечению безопасного пользования телефоном всеми лицами вне зависимости от их возраста или состояния здоровья.

Для определения уровня облучения, возникающего при работе мобильного телефона, используется единица измерения, называемая удельным коэффициентом поглощения (SAR, Specific Absorption Rate). Согласно правилам пользования Вашей моделью телефона, предельное значение SAR составляет 2,0 Вт/кг<sup>1</sup>. Измерения коэффициента SAR выполняются в соответствии с процедурой тестовых испытаний, утвержденной CENELEC<sup>2</sup>, в стандартном рабочем положении телефона в режиме максимальной мощности передатчика, указанной в технических характеристиках, во всех диапазонах рабочих частот. Измерение коэффициента SAR выполняется при максимальной мощности, поэтому фактическое значение уровня SAR для работающего телефона может оказаться значительно ниже. Это происходит вследствие того, что конструкция телефона рассчитана на работу при различных уровнях мощности, что, в свою очередь, позволяет использовать минимальную мощность, требуемую для

Информация о сертификации (SAR) - 103

установления соединения с сетью. Другими словами, чем ближе вы находитесь к антенне базовой станции, тем слабее мощность излучаемого телефоном сигнала.

Модель телефона проходит предпродажные испытания с целью подтверждения ее соответствия требованиям данных общих директив по пользованию. Испытания проводятся в положении и месте (т.е. около уха и на теле) в соответствии с единой методологией тестирования, утвержденной экспертным органом по стандартизации. Наибольшее значение коэффициента SAR для данной модели телефона при испытании ее в действии в положении около уха составляет 1,01 Вт/кг.<sup>3</sup>

Несмотря на возможные различия уровней SAR для различных моделей телефонов в разных положениях, все они соответствуют государственным требованиям безопасности в отношении радиочастотного облучения. Просим обратить внимание на то, что модификация данной модели может повлечь за собой изменения значений коэффициента SAR у последующих моделей телефона, однако в любом случае вся аппаратура сконструирована с учетом требований директив по пользованию.

- 1 Предельный уровень SAR, рекомендованный международными директивами (ICNIRP) для мобильных телефонов общего назначения, составляет 2,0 Вт/кг с усреднением по десяти граммам ткани тела человека. Этот стандарт предусматривает значительный резерв безопасности, что служит дополнительной мерой защиты населения с учетом максимального разброса измерений.
- 2 CENELEC является органом по стандартизации Европейского Союза.
- 3 Дополнительная информация включает в себя протокол тестирования компании Моторола, процедуру оценки качества и замер дистанции, в пределах которой данный вид аппаратуры не обеспечивает уверенного приема.

# Алфавитный указатель

#### Symbols

"без помощи рук" 95

#### А

автоматический повторный набор 71 автомобильный комплект 95 аккумулятор зарядка 23 индикатор уровня 45 продление срока службы аккумулятора 20, 67, 69 установка 22 активная линия, переключение 70 анимация загрузка 85, 100 заставка 67 просмотр 101 фон 66 АОН 34, 63, 71, 75, 88

# Б

батарея продление срока службы аккумулятора 41 беззвучный сигнал оповещения, настройка 25, 64, 90 бесшумное оповещение, индикатор 45 блокировка клавиатура 26 приложение 100 телефон 60 SIM-карта 100 блокнот 76 браузер веб-сеансы 100 использование 100 настройка браузера 100 пиктограмма функции меню 40 приложения Java 101 браузер. См. браузер будильник 99 быстрый набор 93

Алфавитный указатель - 105

#### В

Введите сообщение для кода разблокирования 60, 61 веб-сеансы 100 веб-страницы 100 вибровызов отключение 25, 73 установка 25, 64, 90 видеозапись воспроизведение 4, 38 управление 101 видеоклип загрузка 85, 100 время в режиме ожидания, увеличение 67, 69 время, установка 64 входящий вызов ответ 26 отмена 72 переадресация 84 выбор языка 92 вызов блокировка 84 выполнение 25 громкоговоритель 59, 95 добавление цифр после номера телефона 75 ждущий вызов 80

завершение 25, 26 международный код 73 набор номера 25 непринятый вызов 76 номер экстренного вызова 73 оповещение, отключение 25, 73 ответ 26 ответ любой клавишей 65 отложенный 80 отмена 72 пароль запрета вызовов, изменение 59 переадресация 84 передача 81 последние вызовы 74 прием 26 разговор, затем факс 75 сохранение 74 список исходящих вызовов 74 список принятых вызовов 74 стиль оповещения 25, 64, 90 стоимость 94 таймеры 94 удаление 74 вызов служб 93 вызовы, переадресация 84 выполнение вызова 25

# Г

гарнитура, использование 95 голосовая клавиша набор номера 88 голосовая почта 78 голосовой набор 88, 95 громкоговоритель 59 автоматический ответ 95 включение 95 громкость динамик 25 звонок 25, 90 клавиатура 91 громкость динамика 25 громкость сигнала оповещения, настройка 25

# Д

дата, установка 64 джойстик 45 дисплей персонализация 91 подсветка 69 язык 92 дифференцированное оповещение звонком 90 дневник 99

#### дополнительная принадлежность, определение 18 дополнительная функция, определение 18 дополнительные принадлежности 18 дополнительный метод ввода текста 49

# Е

ежедневник 98

# Ж

ждущий вызов 80

### З

завершение вызова 25, 26 запрет вызова 84 заставка 67 защитный код забыли код 61 изменение 59 стандартный 59 звук воспроизведение 2 загрузка 85, 100 управление 101

# И

игры 101 изображение загрузка 85, 100 заставка 67 просмотр 101 фон 66 индикатор активной линии 43 индикатор голосового сообщения 44, 79 индикатор местонахождения 45 индикатор метода ввода текста 51 индикатор передачи 42 Индикатор программ Java 44 индикатор регистра текста 51 индикатор роуминга 43 индикатор сеанса обмена сообщениями 44 индикатор сообщения 44 индикатор уровня сигнала 43 индикатор GPRS 43 индикаторы активная линия 43 бесшумное оповещение 45 вибровызов 45 громкий звонок 45 звонок и вибровызов 45 индикация сеанса сообщений 44

108 - Алфавитный указатель

использование функций 47 перемещение 46 перестановка функций 91 персонализация 91 пиктограммы, изменение в начальном меню 92 пиктограммы, описание 40 пиктограммы, показ или скрытие 91 пиктограммы, преобразование в текст 91 списки 47 меню, клавиша 47 метки 92 метод ввода текста выбор 49 настройка 50 метод ввода текста tap 51 мигающий курсор 49 мой номер телефона 26, 64 музыка воспроизведение 2 загрузка 85, 100 список воспроизведения 2, 28 управление 101 мультимедийная служба сообщений. См. сообщение мультимедийное письмо, отправка 85

110 - Алфавитный указатель

интенсивность сигнала 43 местонахождения 45 метод ввода текста 51 о сообщении голосовой почты 44, 79 передача 42 пропущенный вызов 76 регистр текста 51 роуминг 43 сообщение 44 тип оповещения 45 тихий звонок 45 уровень заряда аккумулятора 45 GPRS 43 Java-программа 44 индикаторы событий 66 индикаторы типа оповещения 45 интеллектуальная клавиша 58 интеллектуальный способ ввода текста 54

#### К

калькулятор 99 камера настройка 102 фотосъемка 3, 32 карта памяти использование 2, 27, 34 определение 20 установка 20

мультимедийное сообщение отправка 35, 84 передача 4

### Н

1набор в одно касание использование 78 набор в одно касание -настройка набор 90 набор номера 25, 93 настройка громкости звонка 90 настройка меню 91 начальное меню выбор вида часов 91 номер номер, просмотр своего номера 26 свой номер, сохранение 64 номер телефона активная линия, переключение 70 добавление двух номеров 75, 77 добавление цифр в конец 75 индикатор активной линии 43 международный код 73 номер, просмотр своего номера 26 повторный набор 70 свой номер, сохранение 64 сохранение в справочнике 87 номер экстренного вызова 73

клавиатура блокировка и разблокирование 26 настройка громкости 91 ответ на вызов 65 клавиша блокировка 26 завершение 25, 26 интеллектуальная 58 левая программная клавиша  $40, 92$ меню 47 отправка 25, 26, 74 питание 24 правая программная клавиша 40, 92 регулятор громкости 25 клавиша включения питания 24 клавиша вызова 25, 26 клавиша завершения 25, 26 клавиша отправки 74 код звонка включение/выключение 90 настройка 88 код изображения 34, 63, 71, 88 код разблокирования ввод 24, 60, 61 забыли код 61 изменение 59 стандартный 59, 60, 61 устранение 61

# О

Обмен мгновенными сообщениями 85 обмен мгновенными сообщениями. См. обмен мгновенными сообщениями обмен объектами 32 обмен SMS 86 общий сброс 92 общий сброс с очисткой 92 оповещение определение 64 Определение номера вызывающего абонента. См. АОН основной метод ввода текста 49 ответ на вызов 26, 65 отложенный вызов 80 оформление 3, 35

# П

папка черновиков 38 пароли. См. коды передача вызова 81 песня воспроизведение 2 загрузка 85, 100 список воспроизведения 2, 28 управление 101

код световой индикации, настройка 89 коды забыли код 61 изменение 59 стандартный 59, 60, 61 конференц-связь 84 курсор 49

#### Л

левая программная клавиша персонализация 92 функции 40 линия, переключение 70

#### М

международный код 73 мелодии звонка воспроизведение 2 загрузка 85, 100 запись 102 список воспроизведения 2 управление 101 мелодия звонка редактирование с помощью MotoMixer 102 меню ввод текста 48 вид, изменение 91 выбор языка 92

Алфавитный указатель - 109

пиктограмма функции меню "Сообщения" 40 повторный набор автоматический повторный набор 71 занятого номера 70 подсветка 69 портативное зарядное устройство 23 последние вызовы 74 правая программная клавиша персонализация 92 функции 40 приложение, блокировка и разблокирование 100 приложения Java 101 программное обеспечение iTAP 54 программные клавиши персонализация 92 функции 40 пропущенный вызов, индикатор 76 5-позиционная клавиша перемещения 45

## Р

разблокирование клавиатура 26 приложение 100 телефон 60

Алфавитный указатель - 111

разговор, затем факс 75 регулировка громкости 25 ритмичная световая индикация 3, 29

# С

световая индикация звонков 3, 30 сеанс передачи данных 96 сетевые параметры 98 сигнал оповещения запись 102 отключение 25, 73 установка 25, 64, 90 сигналы напоминания включение/выключение 91 символы, ввод 57 синхронная вибрация 65 современные мелодии 102 сообщение мультимедийное письмо 85 мультимедийное сообщение 84 напоминания, включение и выключение 91 обмен SMS 86 пиктограмма функции меню 40 сообщения MMS, определение 35 текст 84, 85

112 - Алфавитный указатель

# $\ddot{\mathbf{r}}$

факсимильный вызов 75, 96 фиксированный набор 93 фон 66 фото загрузка 85, 100 код изображения 34, 63, 71, 88 отправка 3 съемка 3 фотография отправка 32 съемка 32 функция показа номера 75 функция скрытия номера 75

#### Ц

цифры, ввод 56

#### Ч

часы настройка 64 стрелочные или цифровые, выбор 91 часы-будильник иллюстрация 40

#### Ш

шаблон MMS 85

114 - Алфавитный указатель

чтение 85 шаблон MMS 85 Сообщение "Аккумулятор разряжен" 45 сообщение о блокировке SIM-карты 24, 100 сообщение о включении громкоговорителя 59 Сообщение о входящем вызове 71 сообщение о пропущенных вызовах 76 Сообщение о сбое вызова, "номер занят" 71 сохранение вызова 74 список воспроизведения 2, 28 список исходящих вызовов 74 список принятых вызовов 74 справочник добавление двух номеров 75, 77 категория записи 89 код звонка 88, 90 код изображения 34, 63, 71, 88 код световой индикации 89 копирование записей 90 1набор в одно касание 78 набор голосом 88 набор номера 87 номер ускоренного набора 77

Э

экран описание 40 оформление 3, 35 персонализация 92 таймаут 69 экран ожидания 40 яркость 68 экран ожидания определение 40 экранные клавиши, персонализация 92 электронная почта 87 напоминания, включение и выключение 91 черновик 38

#### Я

яркость, настройка 68

#### A-Z

Bluetooth 3, 31, 90, 97, 98, 99 DTMF, сигналы включение 93 отправка 75, 93 передача 74 MMS. См. сообщение MotoMixer 102 PIN2, изменение кода 59

основной номер, выбор 90 просмотр по категориям 63, 89 сортировка записей 63, 89 сохранение записи 87 список рассылки 87

# Т

таблица символов 53, 57 таймеры 94 текст ввод 48 метод ввода, выбор 49 метод ввода, установка 50 метод Tap 51 мигающий курсор 49 прописные буквы, изменение 50 символьный метод 57 таблица символов 53, 57 числовой метод 56 iTAP - интеллектуальный способ ввода текста 54 телефон активная линия, переключение 70 блокировка 60 включение/выключение 24 время, установка 64 выбор языка 92

дата, установка 64 защитный код 59 индикатор активной линии 43 клавиатура, блокировка и разблокирование 26 клавиатура, ответ на вызов 65 код разблокирования 59 коды 59 оповещение, отключение 25, 73 ответ любой клавишей 65 оформление 3, 35 разблокирование 24, 60, 61 сброс всех параметров 92 сетевые параметры 98 стиль оповещения 25, 64, 90 удаление хранящейся информации 92 телефонный номер номер, просмотр своего номера 26 свой номер, сохранение 64 тема 101 тема телефона 101 тип оповещения, установка 25, 64, 90

#### У

удаление вызова 74 ускоренный набор 77

Алфавитный указатель - 113

PIN2-код SIM-карты, изменение 59 PIN-код ввод 100 изменение 59 PIN-код SIM-карты ввод 100 изменение 59 SIM-карта блокировка 100 ввод PIN-кода 24 сообщение о блокировке SIM-карты 24, 100 установка 19 PIN2, изменение кода 59 PIN-код, изменение 59 SIM-карточка меры предосторожности 19,  $20$ определение 19

> Алфавитный указатель - 115 6809484A72